# **SAMSUNG**

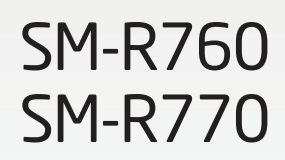

# Руководство пользователя

Russian. 01/2017. Rev.1.2 [www.samsung.com](http://www.samsung.com)

# **Содержание**

# **[Начало работы](#page-4-0)**

- **[Об устройстве Gear S3](#page-4-0)**
- **[Прочтите перед использованием](#page-5-0)**
- **[Влаго- и пылезащита](#page-6-0)**
- **[Внешний вид устройства](#page-7-0)**
	- [Комплект поставки](#page-7-0)
	- [Gear](#page-8-0)
	- [Док-станция для беспроводной](#page-10-0)  [зарядки](#page-10-0)

#### **[Аккумулятор](#page-11-0)**

- [Зарядка аккумулятора](#page-11-0)
- [Советы и меры предосторожности во](#page-13-0)  [время зарядки аккумулятора](#page-13-0)
- [Режим энергосбережения](#page-14-0)
- **[Правильное ношение устройства](#page-15-0)  [Gear](#page-15-0)**
	- [Как надеть устройство Gear](#page-15-0)
	- [Советы и меры предосторожности](#page-15-0)  [при использовании ремешка](#page-15-0)
	- [Замена ремешка](#page-16-0)

#### **[Включение и выключение](#page-18-0)  [устройства Gear](#page-18-0)**

#### **[Подключение Gear к мобильному](#page-19-0)  [устройству](#page-19-0)**

- [Установка приложения Samsung Gear](#page-19-0)
- [Подключение Gear к мобильному](#page-19-0)  [устройству по Bluetooth](#page-19-0)
- [Удаленное подключение](#page-21-0)

#### **[Использование Gear без](#page-21-0)  [подключения к мобильному](#page-21-0)  [устройству](#page-21-0)**

# **[Основные сведения об](#page-23-0)  [устройстве](#page-23-0)**

#### **[Управление экраном](#page-23-0)**

- [Структура экрана](#page-23-0)
- [Включение и выключение экрана](#page-24-0)
- [Перемещение по экрану](#page-24-0)
- [Использование безеля](#page-26-0)
- [Сенсорный экран](#page-28-0)
- [Панель состояния](#page-31-0)

#### **[Часы](#page-33-0)**

- [Экран часов](#page-33-0)
- [Изменение вида часов](#page-33-0)
- [Использование функции постоянного](#page-34-0)  [отображения часов](#page-34-0)
- [Режим выключения питания часов](#page-34-0)

#### **[Уведомления](#page-34-0)**

- [Панель уведомлений](#page-34-0)
- [Просмотр входящих уведомлений](#page-35-0)
- [Отправка уведомлений от](#page-36-0)  [приложений на устройство Gear](#page-36-0)

#### **[Ввод текста](#page-36-0)**

- [Введение](#page-36-0)
- [Использование функции голосового](#page-37-0)  [ввода](#page-37-0)
- [Использование смайликов](#page-37-0)
- [Использование режима рукописного](#page-38-0)  [ввода или клавиатуры](#page-38-0)
- **[GPS](#page-39-0)**
- **[Экстренные сообщения](#page-40-0)**
- **[Поиск устройства Gear](#page-41-0)**

# **[Приложения](#page-42-0)**

#### **[Сообщения](#page-42-0)**

#### **[Телефон](#page-43-0)**

- [Введение](#page-43-0)
- [Входящие вызовы](#page-43-0)
- [Выполнение вызовов](#page-45-0)
- [Возможности во время вызовов](#page-45-0)
- **[Контакты](#page-46-0)**

#### **[S Health](#page-47-0)**

- [Введение](#page-47-0)
- [Суточный журнал](#page-50-0)
- [Шаги](#page-51-0)
- [Этажи](#page-52-0)
- [Упражнение](#page-53-0)
- [Пульс](#page-55-0)
- [Вода](#page-57-0)
- [Кофеин](#page-57-0)
- [Together](#page-58-0)
- [Дополнительная информация](#page-59-0)

#### **[Баро-альтиметр](#page-60-0)**

- **[Музыка](#page-63-0)**
	- [Введение](#page-63-0)
	- [Прослушивание музыки](#page-63-0)
	- [Импорт музыкальных файлов](#page-63-0)
	- [Воспроизведение музыки на](#page-64-0)  [устройстве Gear](#page-64-0)
	- [Воспроизведение музыки с](#page-64-0)  [мобильного устройства](#page-64-0)
	- [Автономное воспроизведение музыки](#page-64-0)
- **[Напоминания](#page-65-0)**
- **[Календарь](#page-66-0)**

#### **[S Voice](#page-66-0)**

- [Введение](#page-66-0)
- [Задание команды пробуждения](#page-66-0)
- [Приложение S Voice](#page-67-0)
- [Выбор языка](#page-68-0)
- **[Погода](#page-68-0)**
- **[Будильник](#page-68-0)**
- **[Мировое время](#page-69-0)**

#### **[Галерея](#page-70-0)**

- [Импорт и экспорт изображений](#page-70-0)
- [Просмотр изображений](#page-71-0)
- [Удаление изображений](#page-71-0)
- **[Краткие новости](#page-72-0)**
- **[Найти телефон](#page-72-0)**
- **[Электронная почта](#page-73-0)**
- **[Еще приложения](#page-73-0)**

#### **[Настройки](#page-74-0)**

- [Введение](#page-74-0)
- [Стиль](#page-74-0)
- [Звуки и вибрация](#page-74-0)
- [Устройство](#page-75-0)
- [Экран](#page-76-0)
- [Вызовы](#page-76-0)
- [Сообщения](#page-76-0)
- [Подключения](#page-77-0)
- [Безопасность](#page-80-0)
- [Специальные возможности](#page-80-0)
- [Ввод](#page-80-0)
- [Энергосбережение](#page-80-0)
- [Сведения о Gear](#page-81-0)
- [Подкл. к новому телефону](#page-81-0)
- [Подключение к телефону](#page-81-0)
- [Обновление ПО устройства Gear](#page-82-0)

# **[Приложение Samsung Gear](#page-83-0)**

- **[Введение](#page-83-0)**
- **[ИНФОРМАЦИЯ](#page-84-0)**

#### **[НАСТРОЙКИ](#page-85-0)**

- [Циферблаты часов](#page-85-0)
- [Уведомления](#page-85-0)
- [Приложения](#page-86-0)
- [Отправка содержимого на Gear](#page-86-0)
- [Отправка экстренных запросов](#page-87-0)
- [Найти мой Gear](#page-87-0)
- [Подключение Gear](#page-88-0)
- [Быстрые сообщения](#page-88-0)
- [Отправка через социальные сети](#page-88-0)
- [S Health](#page-88-0)
- [Samsung GALAXY Apps](#page-89-0)
- [Свед. о Gear](#page-89-0)
- [О приложении Samsung Gear](#page-90-0)

## **[Приложение](#page-91-0)**

**[Устранение неполадок](#page-91-0)**

# <span id="page-4-0"></span>**Начало работы**

# **Об устройстве Gear S3**

Gear S3 — это смарт-часы, которые работают как обычные часы, но еще и позволяют следить за здоровьем, совершать вызовы, слушать музыку, а также использовать другие разнообразные приложения. Поворотом безеля можно быстро и легко управлять удобными функциями. Кроме того, можно изменить тип заставки и выбрать ремешок в зависимости от предпочтений.

Подключите устройство Gear S3 к мобильному устройству, чтобы расширить его функциональные возможности, или используйте устройство Gear S3 самостоятельно без подключения к мобильному устройству.

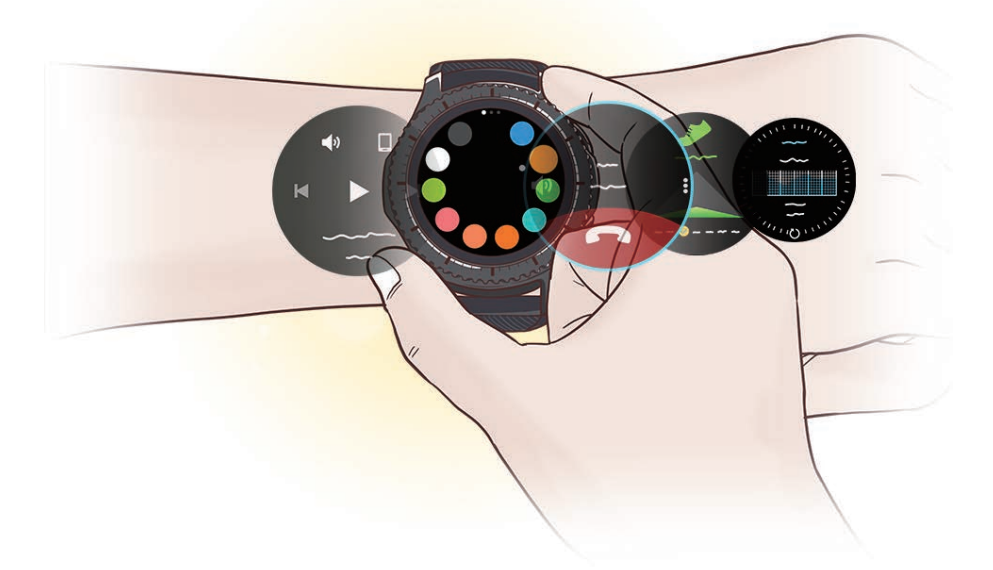

# <span id="page-5-0"></span>**Прочтите перед использованием**

В целях правильного и безопасного использования устройства, прежде чем приступать к работе с ним, изучите это руководство.

- Приведенные ниже описания основаны на настройках устройства по умолчанию.
- Приведенные сведения могут частично не соответствовать функциям данного устройства. Это зависит от региона, характеристик устройства, программного обеспечения или поставщика услуг.
- Контент (высококачественный контент) с высоким потреблением ресурсов ЦП и ОЗУ влияет на общую производительность устройства. Приложения, использующие такой контент, могут работать некорректно в зависимости от характеристик устройства и среды, в которой оно используется.
- Компания Samsung не несет ответственности за нарушения производительности, вызванные приложениями, выпущенными не компанией Samsung.
- Компания Samsung не несет ответственности за нарушения производительности или совместимости, возникшие вследствие редактирования настроек реестра или внесения изменений в операционную систему. Попытки изменить настройки операционной системы могут привести к некорректной работе устройства Gear или приложений.
- ПО, звуковые файлы, обои, изображения и прочее содержимое, предустановленное на устройство Gear, лицензировано для ограниченного использования. Копирование и использование этих материалов в коммерческих или иных целях является нарушением авторского права. Пользователи несут полную ответственность за незаконное использование мультимедийного содержимого.
- Предустановленные на устройстве Gear приложения подлежат обновлению. В дальнейшем их поддержка может быть прекращена без предварительного уведомления. В случае возникновения вопросов относительно предустановленных на устройстве Gear приложений обратитесь в сервисный центр Samsung. По вопросам, касающимся установленных вами приложений, обращайтесь к вашему поставщику услуг.
- Изменение операционной системы устройства Gear и установка ПО из неофициальных источников может вызвать сбои в работе устройства Gear и повреждение или утерю данных. Такие действия являются нарушением условий лицензионного соглашения Samsung и ведут к прекращению действия гарантии.
- Изображения в данном руководстве соответствуют модели SM-R760.
- Некоторые функции могут не работать в соответствии с описанием в данному руководстве. Это зависит от производителя и модели подключенного к Gear мобильного устройства.

#### <span id="page-6-0"></span>**Обозначения, используемые в данном руководстве**

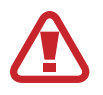

**Предупреждение** — ситуации, которые могут привести к получению травмы вами или кем-либо из окружающих.

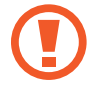

**Внимание** — ситуации, которые могут привести к повреждению устройства или другого оборудования.

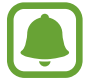

**Примечание** — примечания, советы или дополнительные сведения.

# **Влаго- и пылезащита**

Устройство оснащено влаго- и пылезащитой. Следуйте советам ниже для обеспечения влаго- и пылезащиты устройства. Их несоблюдение может привести к повреждению устройства.

- Не погружайте устройство в воду на глубину более 1.5 м и не держите его под водой дольше 30 минут.
- Избегайте контакта устройства с **водой под напором**.
- Во время использования устройства не следует принимать душ или заниматься плаванием.
- Тщательно вытрите намокшее устройство или мокрые руки перед использованием устройства.
- **В случае погружения устройства в чистую воду тщательно протрите его чистой мягкой тканью. Если устройство подвергается воздействию других жидкостей, таких как соленая вода, ионизированная вода или алкогольные напитки, промойте его в чистой воде и тщательно протрите чистой мягкой тканью. Несоблюдение этих инструкций может повлиять на работу и внешний вид устройства.**
- **Падения или другие воздействия на устройство** могут сказаться на пыле- и водонепроницаемости устройства.
- **Если устройство было погружено в воду либо его микрофон или внешний динамик намочены,** качество звука во время вызова может ухудшиться. Протрите устройство сухой тканью или тщательно высушите перед использованием.
- <span id="page-7-0"></span>• Сенсорный экран и другие функции могут не работать должным образом, **если устройство используется в воде**.
- **В результате тестирования в контролируемой среде устройство было сертифицировано как пыле- и водонепроницаемое в определенных условиях (соответствует требованиям классификации IP68 международного стандарта IEC 60529 «Степени защиты, обеспечиваемые оболочками» [код IP]; условия тестирования: 15–35 °C, 86–106 кПа, 1,5 метр, в течение 30 минут). Несмотря на эту классификацию, устройство может быть повреждено в некоторых ситуациях.**

# **Внешний вид устройства**

## **Комплект поставки**

В комплект поставки входят следующие компоненты:

- Устройство Gear
- Док-станция для беспроводной зарядки
- Ремешок
- Краткое руководство
	- Если присоединенный ремешок слишком большой для запястья, замените его на ремешок меньшего размера.
		- Комплект поставки устройства Gear и набор доступных аксессуаров могут различаться в разных регионах и определяются поставщиком услуг.
		- Поставляемые аксессуары предназначены исключительно для данного устройства Gear и могут быть несовместимы с другими устройствами.
		- Внешний вид изделий и технические характеристики могут быть изменены без предварительного уведомления.
		- Дополнительные аксессуары можно приобрести у местных дилеров компании Samsung. Перед покупкой убедитесь, что они совместимы с вашим устройством Gear.
		- Некоторые аксессуары, например док-станции, могут не обладать такой же водо- и пыленепроницаемостью.
		- Применяйте только аксессуары, рекомендованные компанией Samsung. Использование нерекомендованных аксессуаров может привести к проблемам в работе и сбоям, на которые не распространяется гарантия.
		- Доступность любых аксессуаров целиком и полностью зависит от производителя. Дополнительные сведения о доступных аксессуарах см. на веб-сайте Samsung.

# <span id="page-8-0"></span>**Gear**

#### ► **SM-R760**

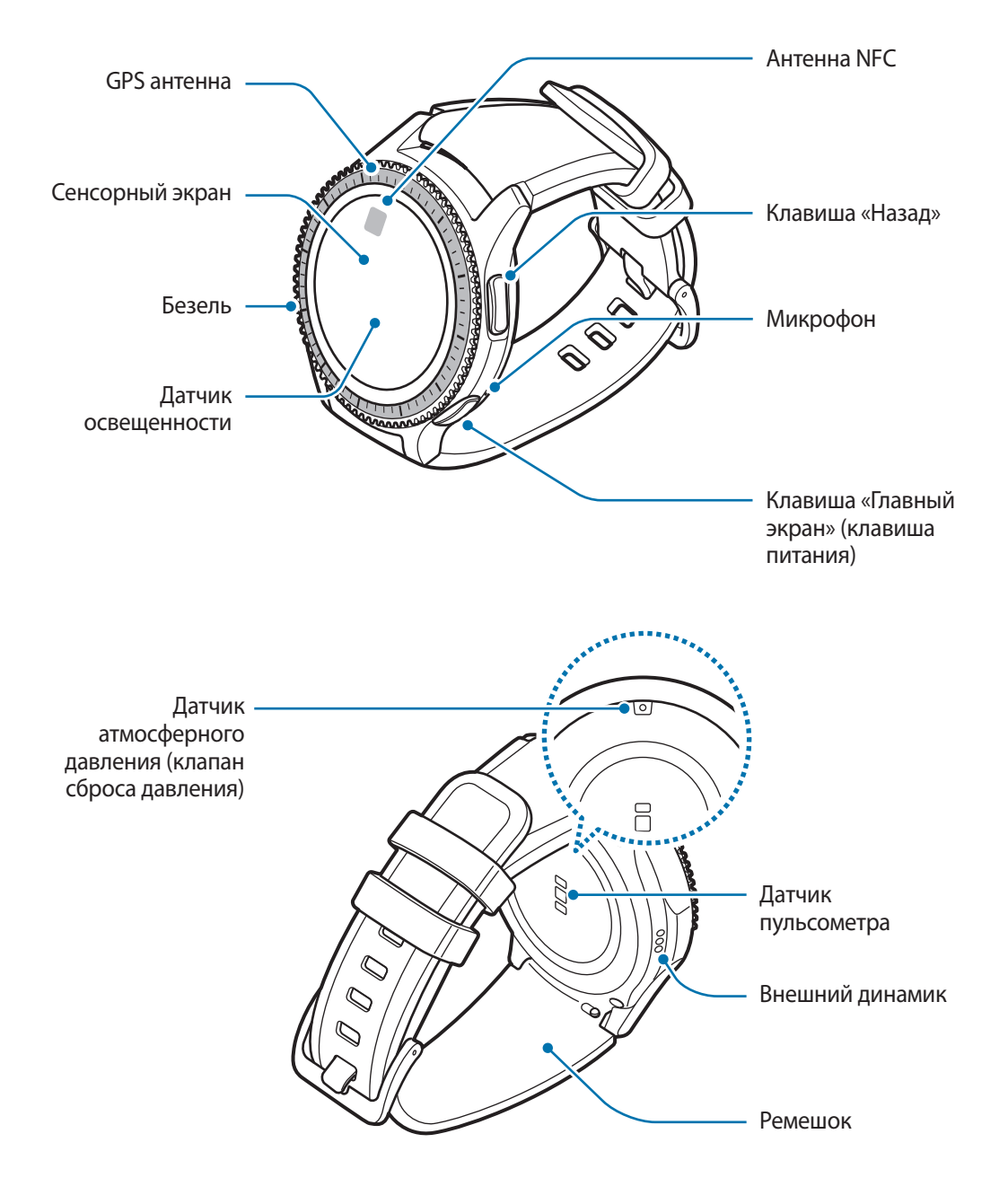

► **SM-R770**

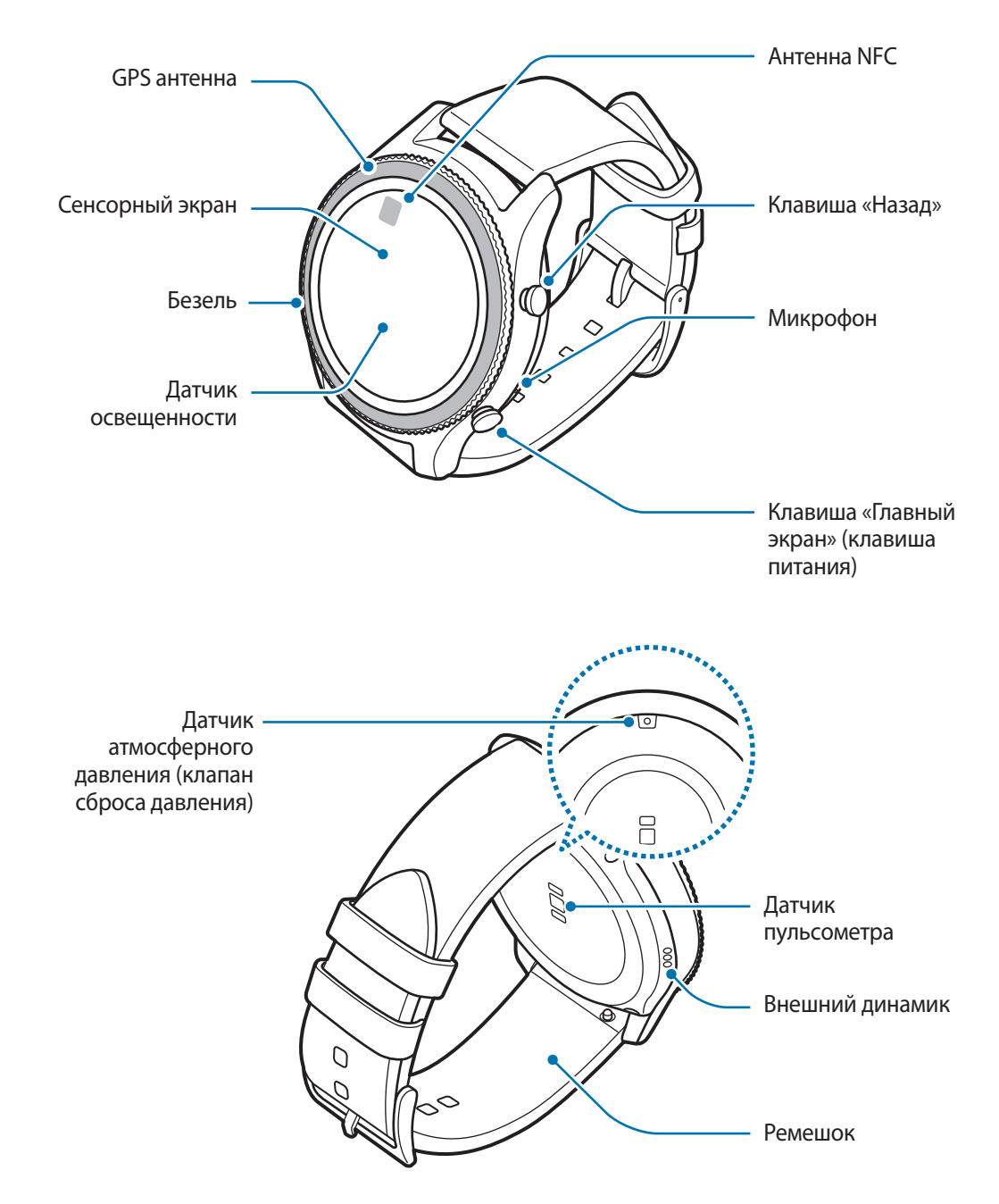

### <span id="page-10-0"></span>**Клавиши**

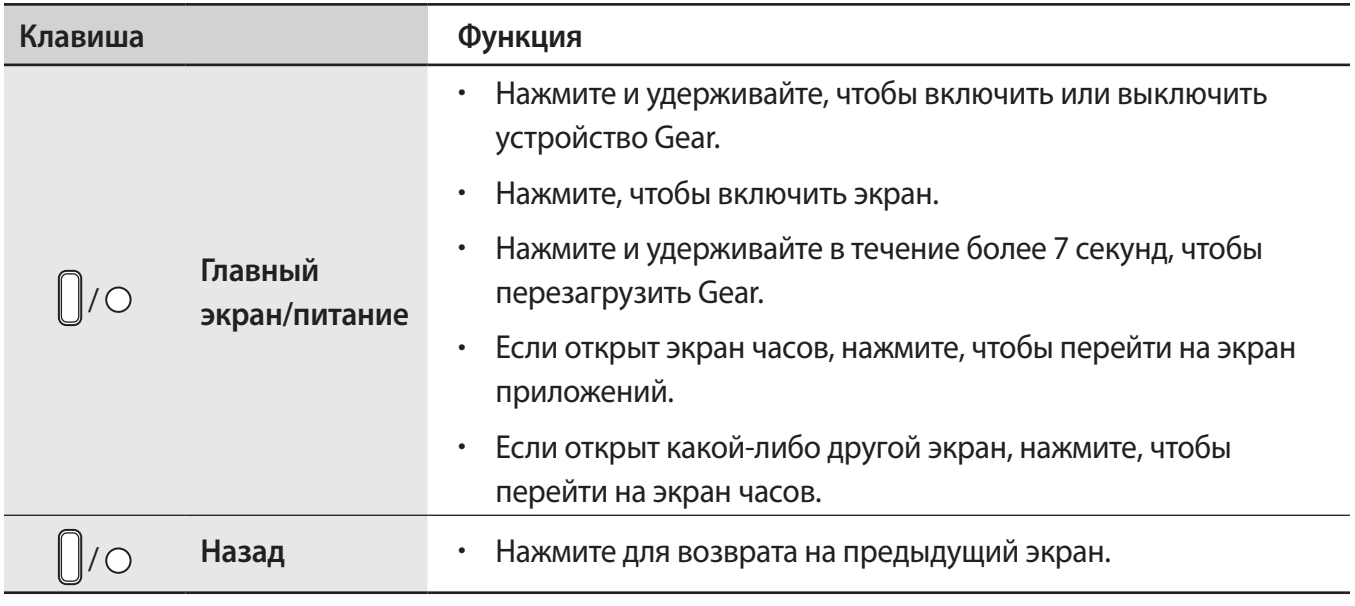

Убедитесь, что ремешок устройства чист. При контакте ремешка с загрязняющими частицами, такими как пыль или краска, на нем могут появляться трудноудаляемые пятна.

- Звук может быть искаженным при попадании влаги на динамик. Убедитесь, что динамик сухой.
	- Убедитесь, что во время разговора микрофон Gear ничем не закрыт.

# **Док-станция для беспроводной зарядки**

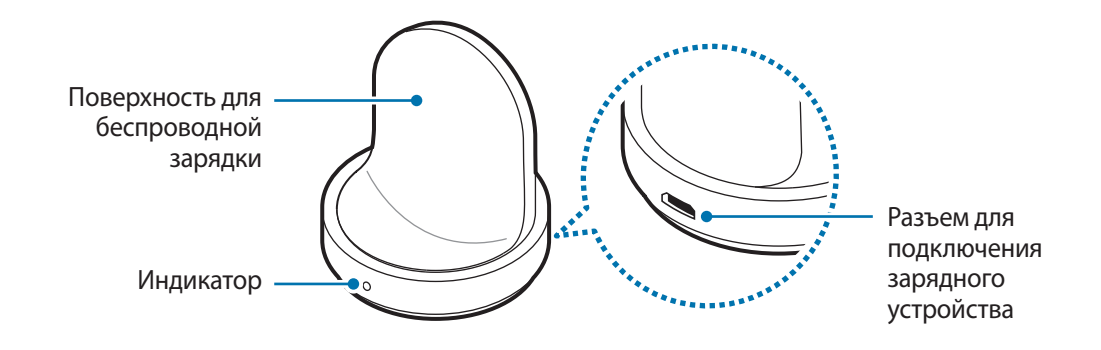

Не допускайте попадания воды на беспроводную док-станцию для зарядки.

# <span id="page-11-0"></span>**Аккумулятор**

## **Зарядка аккумулятора**

Перед первым использованием устройства или после продолжительного периода, в течение которого устройство не использовалось, необходимо зарядить аккумулятор.

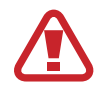

Используйте только аккумуляторы, зарядные устройства и кабели, одобренные компанией Samsung. Использование несовместимых зарядных устройств и кабелей может привести к взрыву аккумулятора или повреждению устройства Gear.

- 
- Используйте беспроводную док-станцию для зарядки и зарядное устройство из комплекта поставки. В случае использования сторонних зарядных устройств устройство Gear может не заряжаться должным образом.
- Неправильное подключение зарядного устройства может привести к серьезному повреждению вашего устройства. Гарантия не распространяется на любые повреждения, возникшие в результате неправильного использования устройства и аксессуаров.

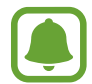

В целях экономии электроэнергии отключайте зарядное устройство, если оно не используется. Зарядное устройство не оснащено переключателем питания, поэтому его нужно отключать от электрической розетки, чтобы прервать процесс зарядки и сэкономить электроэнергию. При использовании, зарядное устройство должно плотно прилегать к электрической розетке и быть легкодоступным.

1 Вставьте штекер зарядного устройства в универсальный разъем беспроводной док-станции для зарядки, а затем подключите зарядное устройство к электрической розетке.

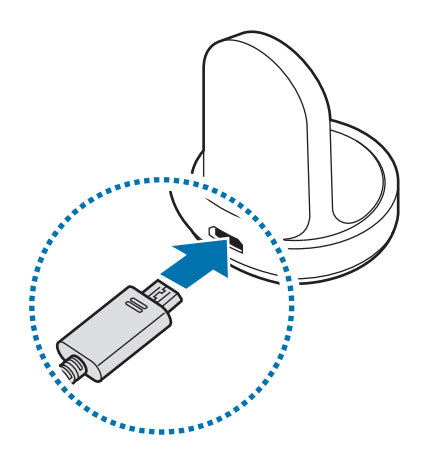

2 Поместите устройство Gear на беспроводную док-станцию для зарядки.

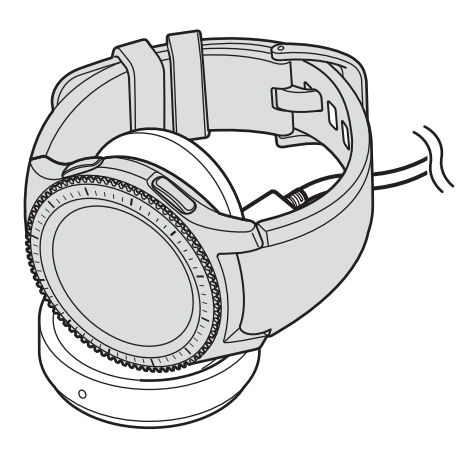

#### **Проверка состояния заряда аккумулятора**

После подключения устройства Gear к беспроводной док-станции для зарядки имеющийся на ней светодиодный индикатор загорается разными цветами, указывая на текущий уровень заряда аккумулятора.

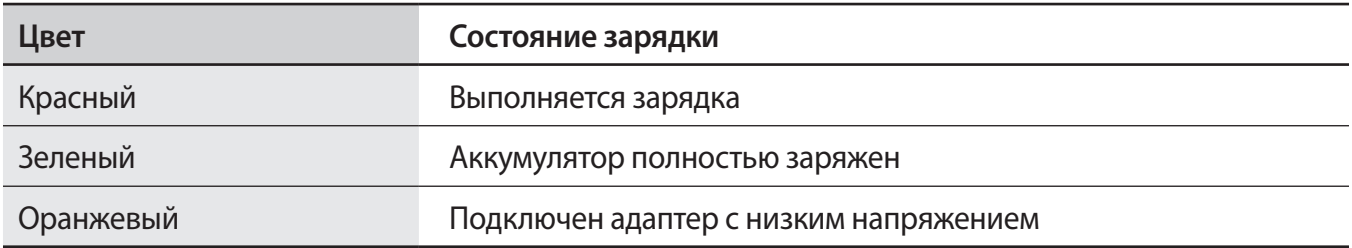

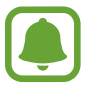

В случае возникновения ошибки, связанной с беспроводной док-станцией для зарядки, светодиодный индикатор мигает красным. Отсоедините устройство Gear от беспроводной док-станции для зарядки и подсоедините его к ней снова. Если ошибка повторится, обратитесь в сервисный центр Samsung для получения поддержки.

#### <span id="page-13-0"></span>**Снижение потребления электроэнергии**

Ниже перечислены рекомендации по экономии заряда аккумулятора Gear.

- Если устройство Gear не используется, выключите экран, накрыв его ладонью.
- Включите режим энергосбережения.
- Закройте неиспользуемые приложения.
- Отключите Bluetooth, если он не используется.
- Отключите Wi-Fi, если он не используется.
- Уменьшите яркость экрана.
- Отключите функцию постоянного отображения часов.
- Отключите функцию голосового пробуждения в **S Voice**.
- Отредактируйте настройки уведомлений в **Samsung Gear** на мобильном устройстве.

# **Советы и меры предосторожности во время зарядки аккумулятора**

- При наличии посторонних предметов или веществ между устройством Gear и беспроводной док-станцией для зарядки устройство Gear может не зарядиться должным образом. Не допускайте попадания на устройство Gear и беспроводную док-станцию для зарядки пота, жидкостей или пыли.
- Когда заряд аккумулятора подходит к концу, появляется значок пустого аккумулятора.
- При полной разрядке аккумулятора включить устройство Gear невозможно, даже если подключить его к зарядному устройству. Следует подождать несколько минут, пока аккумулятор немного зарядится, прежде чем включать устройство Gear.
- При одновременном использовании нескольких приложений аккумулятор может быстро разряжаться. Чтобы избежать разрядки аккумулятора во время передачи данных, эти приложения следует всегда запускать при полностью заряженном аккумуляторе.
- Если для зарядки используется не зарядное устройство, а, например, ПК, на зарядку аккумулятора может потребоваться больше времени из-за меньшей силы электрического тока.
- Если устройство Gear заряжается одновременно с другими устройствами с помощью мультифункционального зарядного устройства, на полную зарядку может потребоваться больше времени.
- <span id="page-14-0"></span>Во время зарядки аккумулятора можно пользоваться устройством Gear, но в этом случае на зарядку его аккумулятора потребуется больше времени.
- Если устройство Gear получает нестабильное питание во время зарядки, сенсорный экран может не реагировать на касания. В этом случае отключите устройство Gear от беспроводной док-станции для зарядки.
- Во время зарядки устройство Gear может нагреваться. Это нормальное явление, не влияющее на производительность и срок службы устройства Gear. Если аккумулятор нагреется больше обычного, зарядное устройство может прекратить свою работу.
- Если устройство Gear не заряжается должным образом, обратитесь в сервисный центр Samsung.
- Не используйте изогнутый или поврежденный кабель USB.

# **Режим энергосбережения**

Для продления времени работы от аккумулятора включите режим энергосбережения.

- Все цвета экрана отображаются в серой палитре.
- Отключаются все функции, кроме телефона, сообщений и уведомлений.
- Функция Wi-Fi отключена.
- Производительность процессора Gear ограничена.

На экране приложений коснитесь значка **(•)** (Настройки) → Энергосбер. → √. Либо нажмите и удерживайте клавишу «Главный экран» и выберите пункт **Энергосбер. → √**.

Чтобы выключить этот режим, выберите пункт **ВЫКЛ. → ◆**. Либо нажмите и удерживайте клавишу «Главный экран» и выберите пункт **Энергосбер. → √**.

# <span id="page-15-0"></span>**Правильное ношение устройства Gear**

# **Как надеть устройство Gear**

Откройте замок браслета и накиньте ремешок на запястье. Затяните ремешок, вставьте язычок в нужное регулировочное отверстие и зафиксируйте замок браслета, чтобы закрыть его.

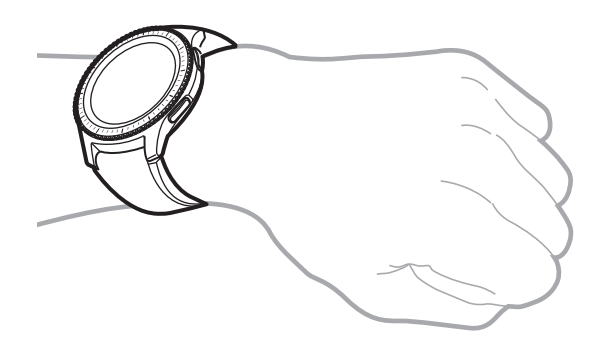

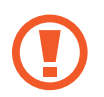

Не сгибайте ремешок слишком сильно. Это может повредить устройство Gear.

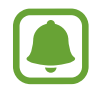

Для более точного измерения пульса с помощью Gear носите Gear так, чтобы устройство плотно прилегало к нижней части руки над запястьем. Дополнительная информация представлена в разделе [Ношение устройства Gear.](#page-48-0)

### **Советы и меры предосторожности при использовании ремешка**

- Соблюдайте меры предосторожности при ношении устройства Gear. Если у вас чувствительная кожа или если вы затянете ремешок устройства Gear слишком туго, это может привести к возникновению неприятных ощущений.
- При длительном ношении Gear может возникать дискомфорт.
- Если ремешок долго находится в контакте с мылом, потом, аллергенами или загрязняющими веществами, это может привести к появлению раздражения на коже.
- Не фиксируйте устройство слишком крепко. Храните устройство в сухом чистом месте. Несмотря на то, что устройство соответствует международным нормам безопасности, у некоторых пользователей может возникать раздражение кожи при склонности к аллергическим реакциям на некоторые вещества.
- <span id="page-16-0"></span>• Придерживайтесь следующих правил использования кожаного ремешка.
	- Избегайте воздействия на ремешок прямых солнечных лучей, воды, высоких температур и влажности. Это может привести к его обесцвечиванию и деформации.
	- Кожа имеет пористую поверхность, которая подвержена загрязнению жиром и косметическими средствами. Избегайте воздействия данных продуктов на ремешок.
- Не рекомендуется использовать металлический браслет. Металлические браслеты могут создавать проблемы с подключением в местах со слабым сигналом или плохим приемом.

## **Замена ремешка**

Отсоедините ремешок от устройства Gear для замены на новый.

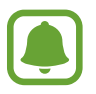

Внешний вид ремешка может отличаться в зависимости от модели.

1 Вставьте пружинный стержень ремешка внутрь.

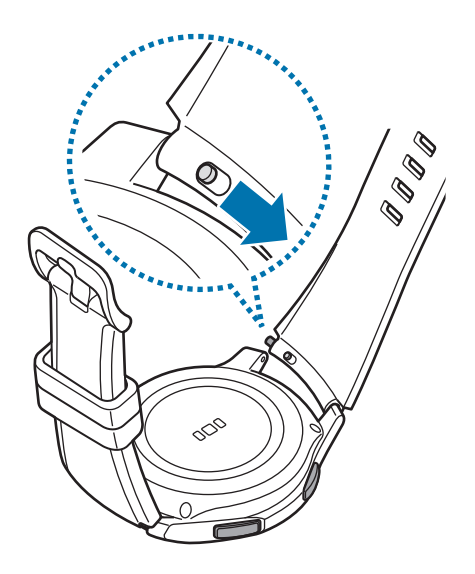

Отсоедините ремешок от корпуса устройства Gear.

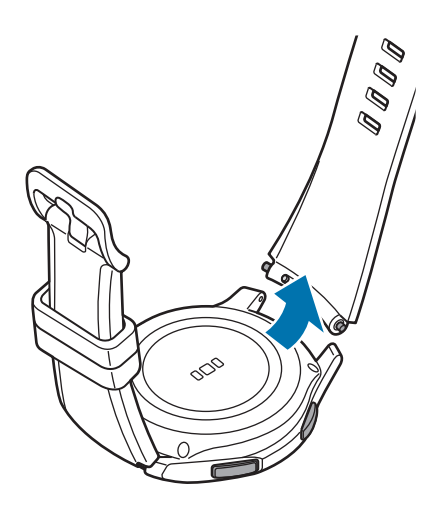

Вставьте один конец пружинного стержня в проушину устройства Gear.

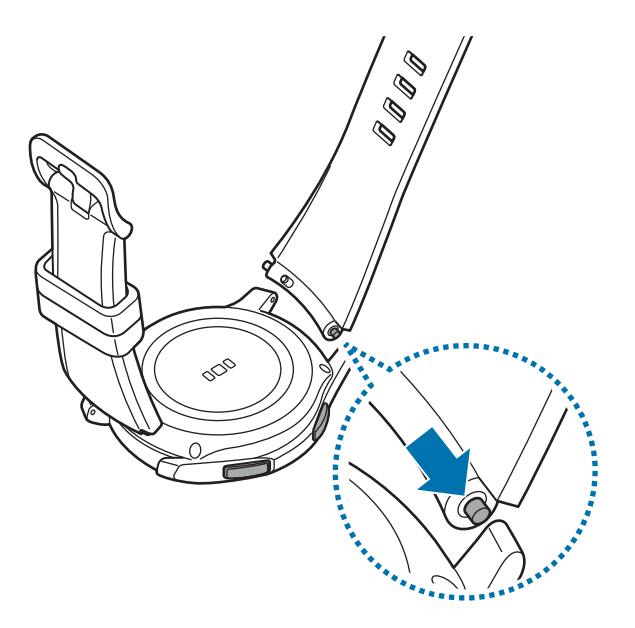

<span id="page-18-0"></span>4 Вставьте пружинный стержень внутрь и подсоедините ремешок.

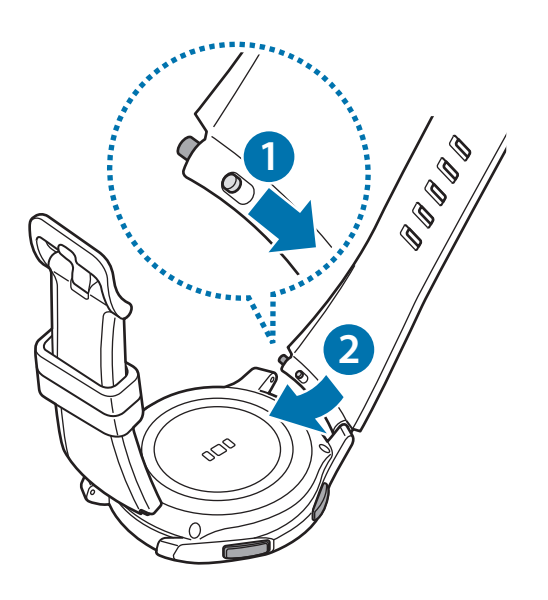

# **Включение и выключение устройства Gear**

Чтобы включить устройство Gear, нажмите и удерживайте клавишу «Главный экран» (клавишу питания) в течение нескольких секунд. При первом включении устройства Gear, а также сбросе его настроек отображается всплывающее окно. Следуйте инструкциям на экране, чтобы загрузить и установить приложение Samsung Gear на используемом мобильном устройстве. Дополнительная информация представлена в разделе [Подключение Gear к мобильному устройству.](#page-19-1)

Для выключения устройства Gear нажмите и удерживайте клавишу «Главный экран» (клавишу питания), а затем выберите пункт **Выключение**.

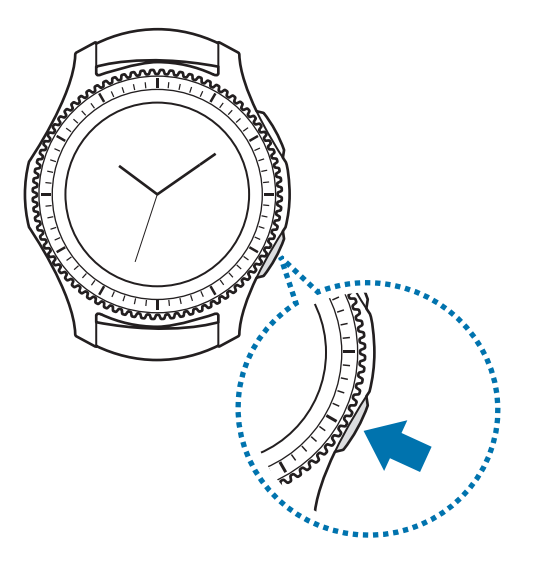

В местах, где использование беспроводных устройств запрещено, например в самолетах или больницах, следуйте требованиям предупреждающих табличек и указаниям персонала.

### <span id="page-19-0"></span>**Перезагрузка Gear**

Если устройство Gear не реагирует на выполняемые действия, для его перезагрузки нажмите и удерживайте клавишу «Главный экран» (клавишу питания) в течение более 7 секунд.

# <span id="page-19-1"></span>**Подключение Gear к мобильному устройству**

# **Установка приложения Samsung Gear**

Чтобы подключить устройство Gear к мобильному устройству, установите на мобильном устройстве приложение Samsung Gear. В зависимости от устройства приложение Samsung Gear можно загрузить из следующих источников:

- Устройства Samsung Android: **Galaxy Apps**, [apps.samsung.com/gear](http://apps.samsung.com/gear)
- Другие устройства Android: **Play Маркет**, [apps.samsung.com/gear](http://apps.samsung.com/gear)
- Устройства iOS: **App Store**

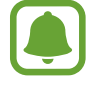

Приложение Samsung Gear невозможно установить на мобильные устройства, которые не поддерживают синхронизацию с Gear. Убедитесь, что ваше мобильное устройство совместимо с устройством Gear.

# **Подключение Gear к мобильному устройству по Bluetooth**

#### **Gear**

Включите устройство Gear.

После включения устройства Gear появляется всплывающее окно, свидетельствующее о загрузке и установке приложения Samsung Gear на мобильном устройстве.

#### **Мобильное устройство**

- 2 Запустите приложение **Samsung Gear** на мобильном устройстве.
- 3 Выберите пункт **ПОДКЛЮЧЕНИЕ К GEAR**.
- 4 Выберите пункт **ДА**, когда появится окно с запросом на включение Bluetooth.

 $5$  Для установки подключения следуйте инструкциям на экране.

Когда подключение между устройствами будет установлено, на экране устройства Gear отобразится экранное руководство. Следуйте инструкциям на экране, чтобы ознакомиться с базовыми функциями устройства Gear.

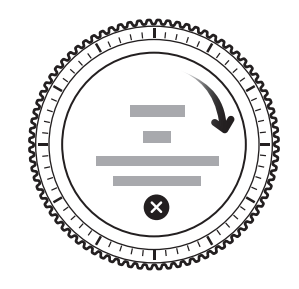

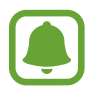

- Способы подключения и снимки экрана могут отличаться в зависимости от используемого устройства и версии программного обеспечения.
- После подключения аккумулятор устройства Gear может разряжаться быстрее при синхронизации данных, таких как контакты.
- Поддерживаемые мобильные устройства и функции могут отличаться в зависимости от страны, поставщика услуг и производителя устройства. Посетите веб-сайт [www.samsung.com,](http://www.samsung.com) чтобы ознакомиться со списком совместимых устройств.

#### **Подключение устройства Gear к новому мобильному устройству**

При подключении устройства Gear к другому мобильному устройству отобразится всплывающее окно с запросом на сброс настроек Gear. Обязательно сделайте резервные копии важных данных, сохраненных в памяти устройства Gear. Для получения дополнительной информации о резервном копировании данных устройства Gear см. [Резервное копирование и восстановление данных.](#page-90-1)

1 На экране приложений устройства Gear коснитесь значка **⊙** (Настройки) → Подкл. к новому **телефону**.

Устройство Gear будет отключено от мобильного устройства. После легкого сброса оно автоматически переключится в режим сопряжения по Bluetooth.

2 На другом мобильном устройстве запустите приложение **Samsung Gear**, чтобы установить подключение к устройству Gear.

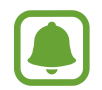

Если к нужному мобильному устройству уже подключено другое устройство Gear, ваше устройство Gear не сможет к нему подключиться. Отключите их друг от друга, чтобы подключить к мобильному устройству свое устройство Gear.

# <span id="page-21-0"></span>**Удаленное подключение**

Мобильное устройство и устройство Gear будут подключены с помощью функции Bluetooth. Если подключение по Bluetooth недоступно, устройство Gear можно удаленно подключить к мобильному устройству с помощью учетной записи Samsung по Wi-Fi. Таким образом, можно будет и далее получать уведомления от мобильного устройства.

Эта функция включается автоматически при первом подключении к мобильному устройству по Bluetooth.

Если эта функция выключена, запустите приложение **Samsung Gear** на мобильном устройстве, выберите пункт **НАСТРОЙКИ** → **Подключение Gear**, а затем коснитесь переключателя **Удаленное подключение**.

# **Использование Gear без подключения к мобильному устройству**

Устройство Gear можно использовать без подключения к мобильному устройству. Эта возможность появляется при первом включении или после сброса данных с устройства Gear.

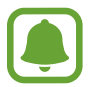

Некоторые функции могут быть недоступны.

- Включите устройство Gear.
- 2 Коснитесь значка  $\Omega$ , прокрутите экран вниз, а затем коснитесь здесь.
- 3 Выберите язык.
- $\mathcal A$  Ознакомьтесь с инструкциями на экране и коснитесь значка  $\boldsymbol \checkmark$ .
- 5 Ознакомьтесь с условиями использования и подтвердите свое согласие с ними.
- $6$  Следуйте инструкциям по установке PIN-кода для защиты вашей личной информации.
- 7 Создайте PIN-код для резервного копирования и восстановления данных.
- 8 Задайте дату и времени.

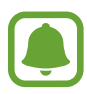

Если устройство Gear используется без подключения к мобильному устройству, то для подключения откройте экран приложений на устройстве Gear, коснитесь значка (**Настройки**) → **Подключение к телефону** → **OK**.

# <span id="page-23-0"></span>**Основные сведения об устройстве**

# **Управление экраном**

# **Структура экрана**

Экран часов — это отправная точка для доступа ко многим экранам устройства Gear.

Пользователю доступны другие экраны, к которым можно перейти с помощью нажатия кнопки, поворота безеля или проведения пальцем по экрану.

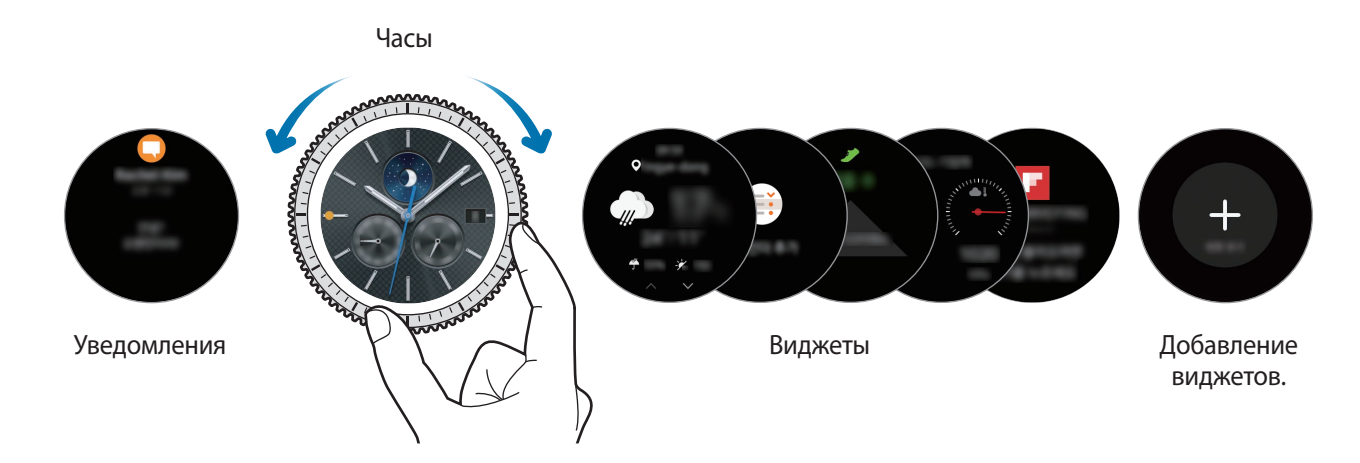

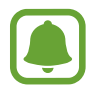

Доступные виджеты, уведомления и порядок их расположения зависят от модели и версии программного обеспечения.

#### **Добавление виджетов**

На главный экран можно добавить дополнительные виджеты.

Прокрутите экран, коснитесь значка  $\bigoplus$ , а затем выберите виджет. Выбранный виджет появится на новой панели.

### **Удаление виджетов**

Нажмите и удерживайте виджет, а затем коснитесь значка  $\left(\text{-}\right)$ .

## <span id="page-24-0"></span>**Включение и выключение экрана**

Чтобы включить экран, поверните безель. Также можно нажать клавишу «Главный экран» или клавишу «Назад».

Чтобы выключить экран, накройте его ладонью. Кроме того, экран выключается, если устройство Gear не используется в течение определенного периода времени.

Для включения экрана также можно использовать жесты. На экране приложений коснитесь значка (**Настройки**) → **Устройство** → **Жест включения**, а затем коснитесь переключателя **Жест включения**, чтобы включить соответствующую функцию.

# **Перемещение по экрану**

#### **Переход между экранами часов и приложений**

Чтобы открыть экран приложений, на экране часов нажмите клавишу «Главный экран». Для возврата на экран часов нажмите клавишу «Главный экран».

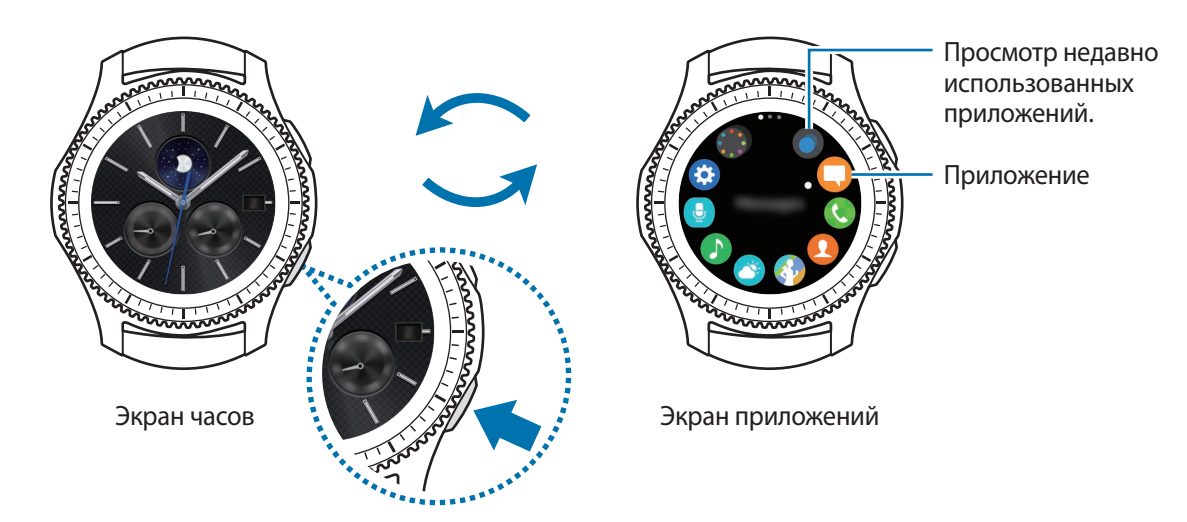

#### **Экран приложений**

На экране приложений расположены значки всех установленных приложений.

Чтобы просмотреть содержимое других панелей, поверните безель. Также можно коснуться экрана или провести по экрану влево или вправо.

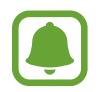

Доступные приложения могут отличаться в зависимости от модели или версии программного обеспечения.

#### **Запуск приложений**

Чтобы открыть приложение, коснитесь его значка на экране приложений.

Чтобы открыть приложение из списка недавно использованных приложений, на экране приложений коснитесь значка (**Последние прилож.**), а затем выберите окно нужного приложения.

**Закрытие приложений**

1 На экране приложений коснитесь значка (**Последние прилож.**).

 $2$  Поверните безель, чтобы выделить приложение, которое нужно закрыть.

 $\overline{3}$  Коснитесь значка  $\overline{\mathbf{x}}$ .

Чтобы закрыть все запущенные приложения, выберите пункт **ЗАКРЫТЬ ВСЕ**.

#### **Возврат на предыдущий экран**

Нажмите клавишу «Назад». Также можно провести от верхнего края экрана вниз.

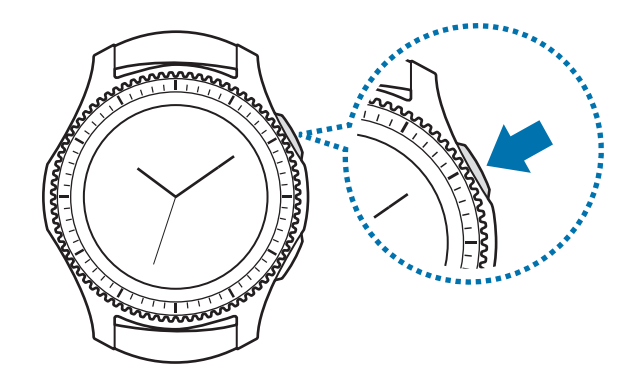

# <span id="page-26-0"></span>**Использование безеля**

Функциями устройства Gear можно легко и просто управлять, просто поворачивая безель.

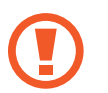

- Убедитесь, что в области безеля нет сторонних веществ.
- Не используйте безель возле магнитных полей, так как они могут вносить помехи в работу внутренних магнитов безеля и привести к их неисправности.

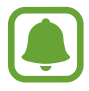

Если безель не поворачивается, обратитесь в сервисный центр Samsung. Не разбирайте устройство Gear.

#### **Перемещение между экранами**

Поверните безель, чтобы просмотреть содержимое других экранов. При открытом экране часов поверните безель против часовой стрелки, чтобы просмотреть уведомления.

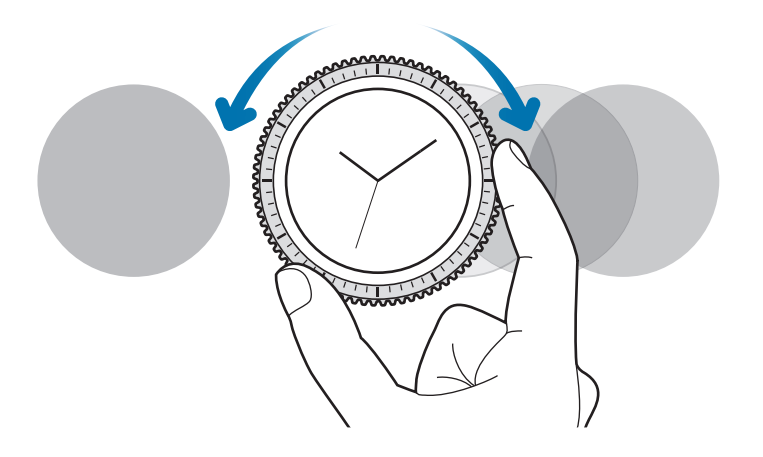

### **Выбор объекта**

Поверните безель, чтобы выделить элемент, который нужно выбрать, а затем коснитесь этого элемента. По мере поворачивания безеля индикатор выбора объекта будет перемещаться в том же направлении.

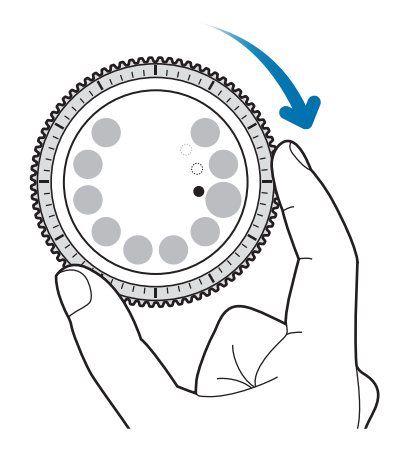

### **Настройка значений ввода**

Поверните безель для настройки уровня громкости или яркости. Настраивая яркость, поверните безель по часовой стрелке, чтобы сделать экран ярче.

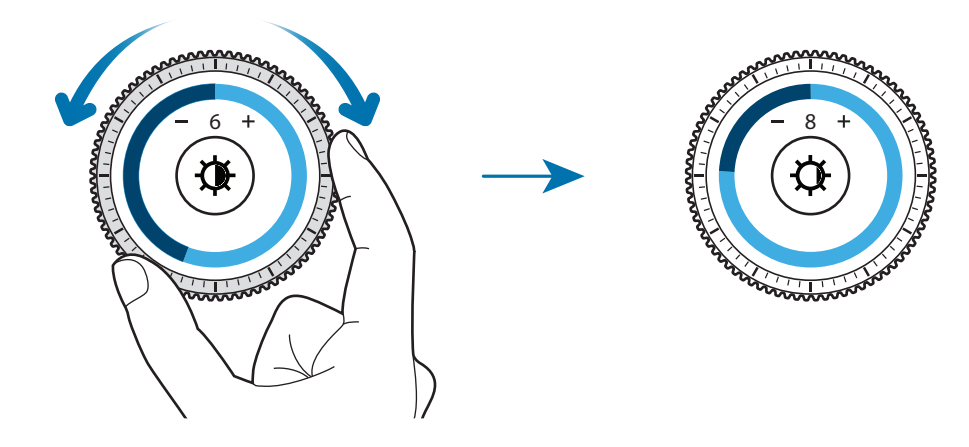

#### <span id="page-28-0"></span>**Прием и отклонение входящих вызовов**

Чтобы ответить на входящий вызов или выключить сигнал оповещения, поверните безель по часовой стрелке. Чтобы отклонить входящий вызов или отложить срабатывание сигнала оповещения, поверните безель против часовой стрелки.

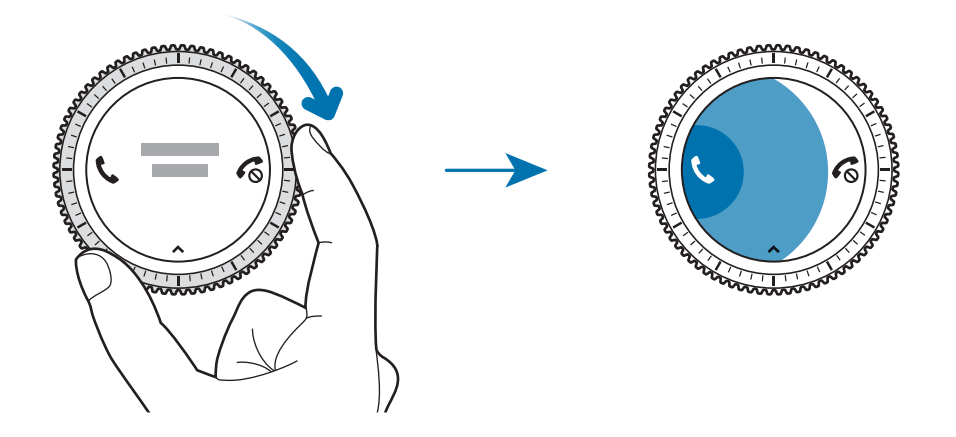

# **Сенсорный экран**

- Следите за тем, чтобы сенсорный экран не соприкасался с электронными устройствами. Возникающие при этом электростатические разряды могут привести к неправильной работе сенсорного экрана или выходу его из строя.
	- Во избежание повреждений сенсорного экрана не касайтесь его острыми предметами и не нажимайте на него слишком сильно пальцами.

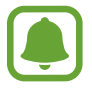

Устройство Gear может не распознать касания близко к краям экрана, поскольку они находятся за пределами области сенсорного ввода.

#### **Касание**

Чтобы открыть приложение, выбрать пункт меню или нажать экранную кнопку, коснитесь нужного объекта пальцем.

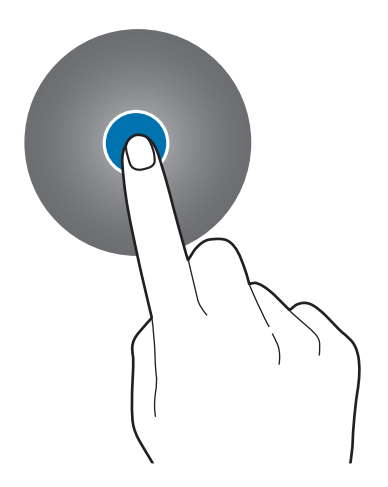

#### **Нажатие и удерживание**

Нажмите и удерживайте экран в течение не менее двух секунд, чтобы перейти в режим редактирования или просмотреть доступные параметры.

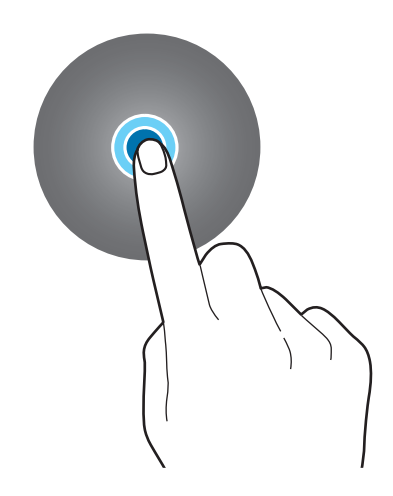

#### **Перемещение**

Чтобы переместить элемент, коснитесь его и, удерживая, перетащите в нужное место.

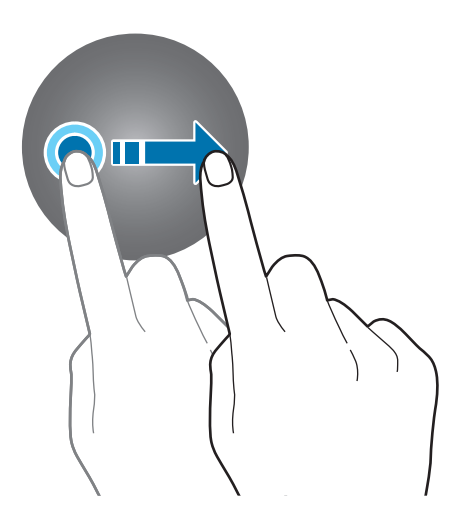

### **Двойное касание**

Дважды коснитесь изображения или текста, чтобы увеличить масштаб. Снова дважды коснитесь, чтобы вернуться к исходному масштабу.

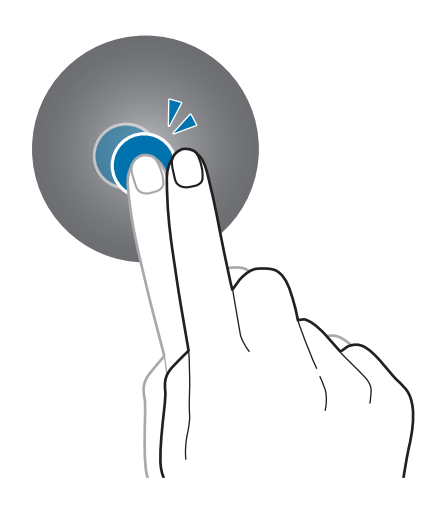

### **Прокрутка**

Проведите влево или вправо, чтобы просмотреть другую панель.

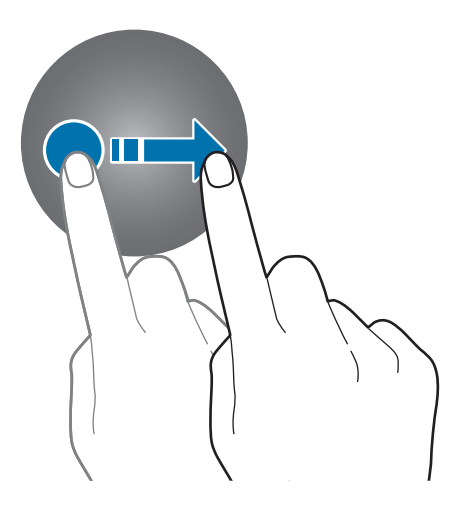

### <span id="page-31-0"></span>**Панель состояния**

На этой панели можно просмотреть текущее состояние устройства и изменить базовые настройки. На экране часов проведите от верхнего края экрана вниз.

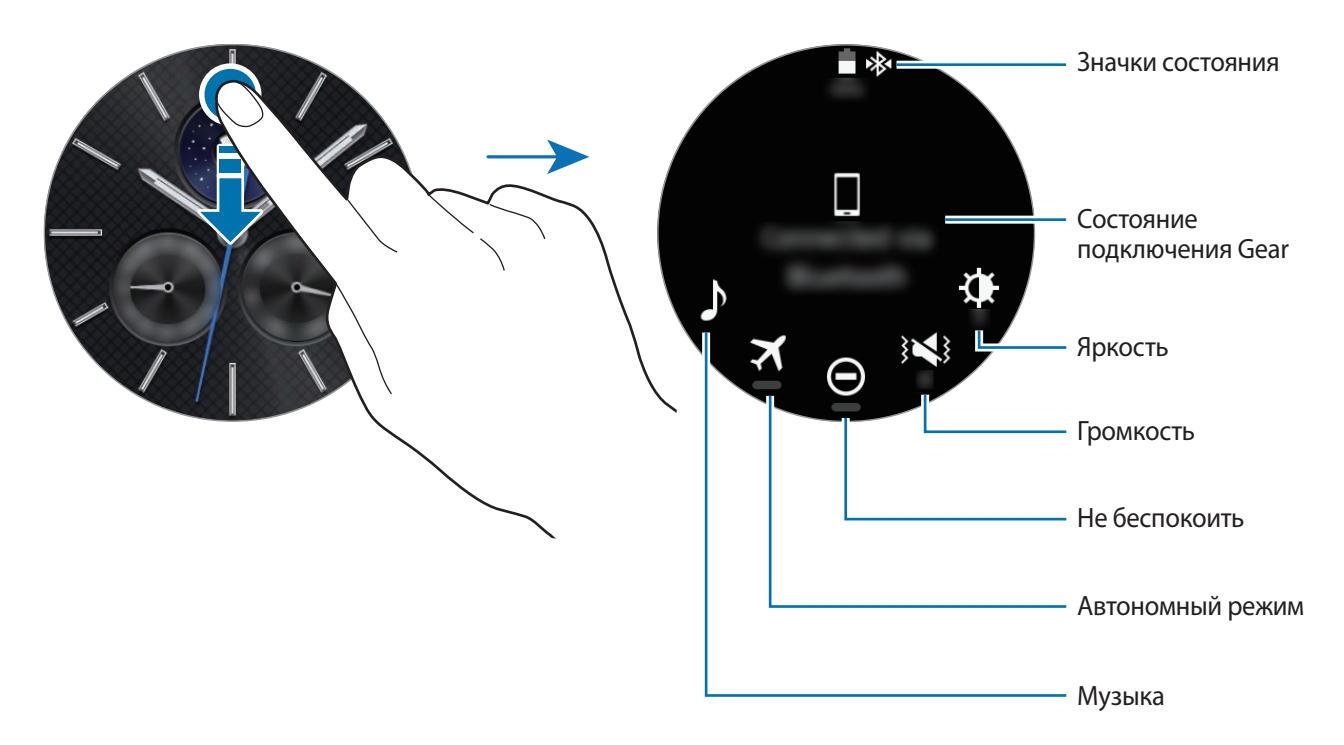

#### **Значки состояния**

Значки состояния появляются вверху экрана. Значки, указанные в таблице ниже, встречаются чаще всего.

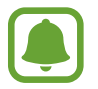

Отображаемые значки состояния могут различаться в зависимости от региона.

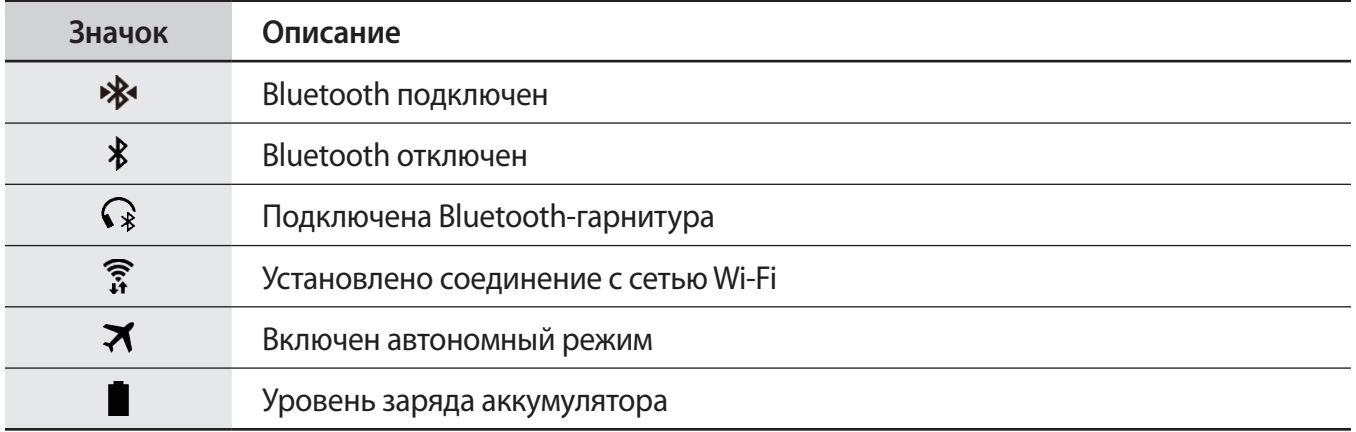

#### **Прослушивание музыки**

Воспроизведение музыки, сохраненной в памяти устройства Gear или мобильного устройства. На панели состояния коснитесь значка  $\blacktriangleright$ .

#### **Автономный режим**

Можно включить или выключить автономный режим.

На панели состояния коснитесь значка  $\blacktriangleright$ .

Значок появится вверху экрана часов.

#### **Режим «Не беспокоить»**

Устройство Gear можно настроить так, чтобы при поступлении уведомления звук не воспроизводился и экран не включался. При этом сигналы будут воспроизводиться надлежащим образом.

На панели состояния коснитесь значка $\bigoplus$ .

Значок появится вверху экрана часов.

#### **Регулировка громкости**

Можно отрегулировать уровень громкости различных звуков.

На панели состояния коснитесь значка  $\leq$  и отрегулируйте громкость, поворачивая безель, или коснитесь значка  $+$  либо  $-$ .

#### **Настройка яркости**

Яркость дисплея Gear можно настраивать в соответствии с окружающими условиями.

На панели состояния коснитесь значка  $\mathbf{\mathbf{\mathcal{X}}}$  и отрегулируйте яркость, поворачивая безель, или коснитесь значка  $\div$  либо  $\overline{\phantom{a}}$ .

# <span id="page-33-0"></span>**Часы**

# **Экран часов**

Просмотр текущего времени. Если вы находитесь в другом меню, то нажатие клавиши «Главный Экран» вернёт вас в режим часов.

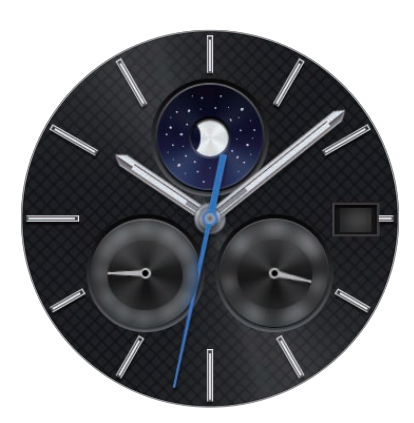

# **Изменение вида часов**

Коснитесь и удерживайте палец на экране часов, прокрутите список и выберите вид циферблата часов. Также для настройки параметров часов можно выбрать пункт **СТИЛИЗАЦИЯ**. Чтобы загрузить другие виды циферблата из магазина **Galaxy Apps**, выберите пункт **Другие циферблаты**.

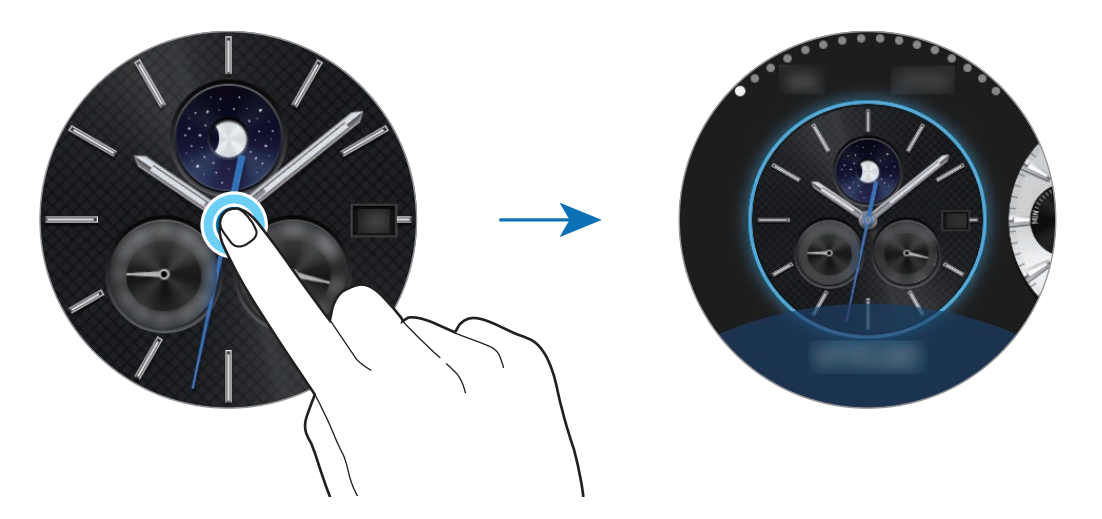

Помимо этого, тип часов, отображаемых на устройстве Gear, можно изменить на мобильном устройстве. Запустите приложение **Samsung Gear** на мобильном устройстве и выберите пункт **НАСТРОЙКИ** → **Циферблаты часов**. Чтобы загрузить другие виды циферблата часов из магазина **Galaxy Apps**, выберите пункт **ИНФОРМАЦИЯ** → **ПРОСМ. ДРУГИЕ ЦИФЕРБЛАТЫ**.

## <span id="page-34-0"></span>**Использование функции постоянного отображения часов**

Можно настроить отображение часов на устройстве Gear при выключенном экране. На экране приложений коснитесь значка **(∴)** (Настройки) → Стиль, а затем коснитесь переключателя **Часы всегда вкл**, чтобы включить соответствующую функцию.

#### **Режим выключения питания часов**

Как только уровень заряда аккумулятора устройства Gear достигнет критического значения, будет предложено активировать режим выключения питания часов для экономии заряда аккумулятора при дальнейшем использовании устройства в качестве часов.

В режиме выключения питания часов все функции устройства Gear отключаются и работа часов продолжается в режиме энергосбережения.

# **Уведомления**

# **Панель уведомлений**

Следите за событиями, уведомлениями и сообщениями, которые поступают на мобильное устройство и устройство Gear.

На экране часов поверните безель против часовой стрелки, чтобы открыть панель уведомлений. При наличии непросмотренных уведомлений на экране отобразится желтая точка.

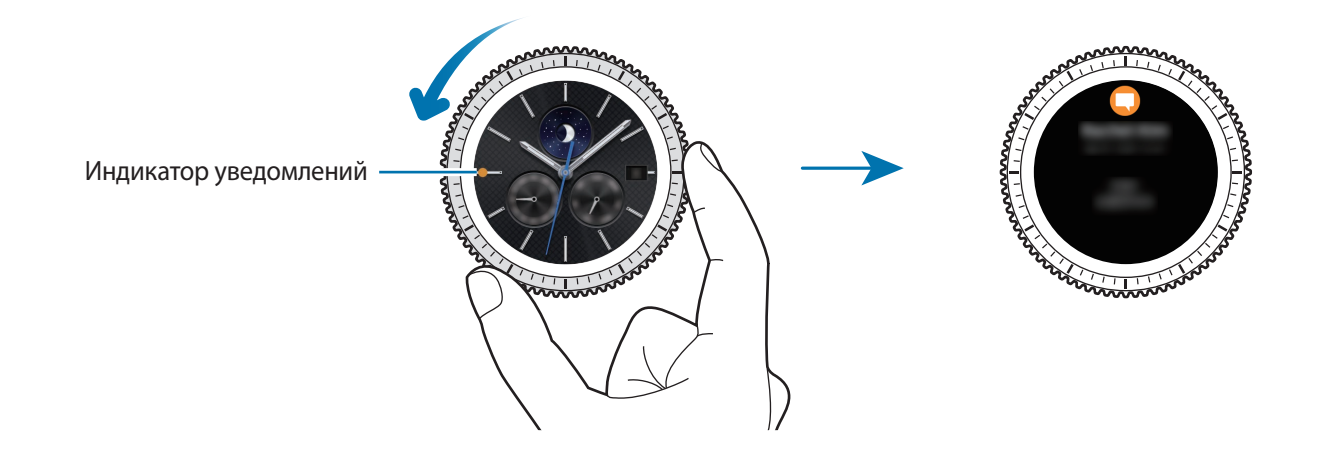

## <span id="page-35-0"></span>**Просмотр входящих уведомлений**

При поступлении уведомления на экране появляется информация о нем, например обозначается его тип. Коснитесь уведомления, чтобы просмотреть подробные сведения.

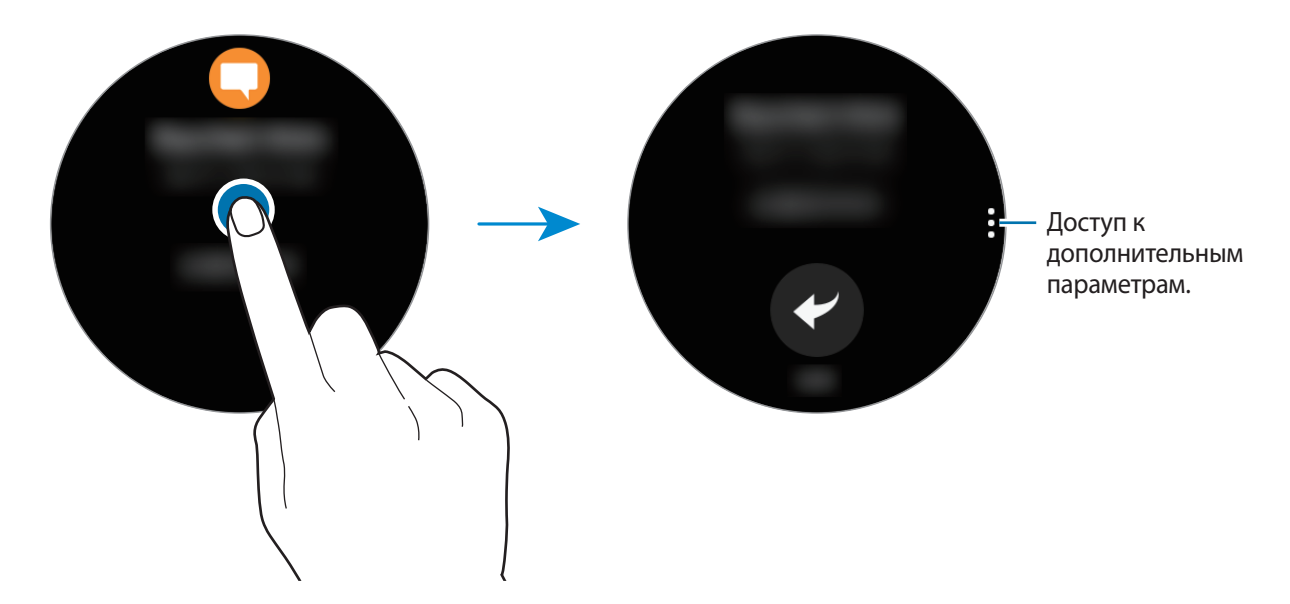

Чтобы просмотреть уведомления, полученные из других приложений, поверните безель против часовой стрелки.

#### **Удаление уведомлений**

Проведите вверх от нижнего края экрана, чтобы удалить уведомление в режиме просмотра.

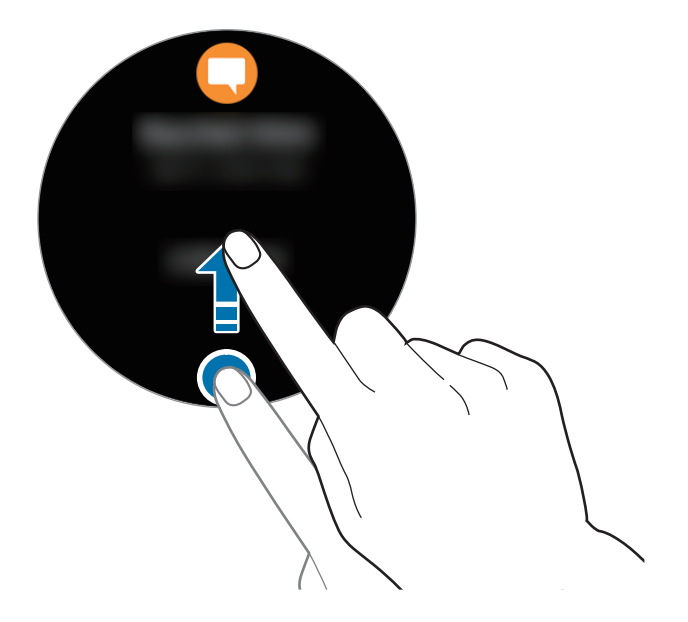
### **Отправка уведомлений от приложений на устройство Gear**

Настройте мобильное устройство так, чтобы уведомления от приложений отправлялись на устройство Gear.

- 1 Запустите приложение **Samsung Gear** на мобильном устройстве и выберите пункт **НАСТРОЙКИ** → **Уведомления**, а затем коснитесь переключателя.
- 2 Выберите пункт **Управление уведомлениями** и коснитесь переключателя рядом с приложениями, уведомления от которых должны поступать на устройство Gear.

# **Ввод текста**

### **Введение**

При наличии возможности ввода текста отображается соответствующий экран.

- Вид экрана может отличаться в зависимости от используемого приложения.
- При подключении мобильного устройства к вашему устройству Gear по Bluetooth, на устройстве Gear применяется язык интерфейса мобильного устройства.

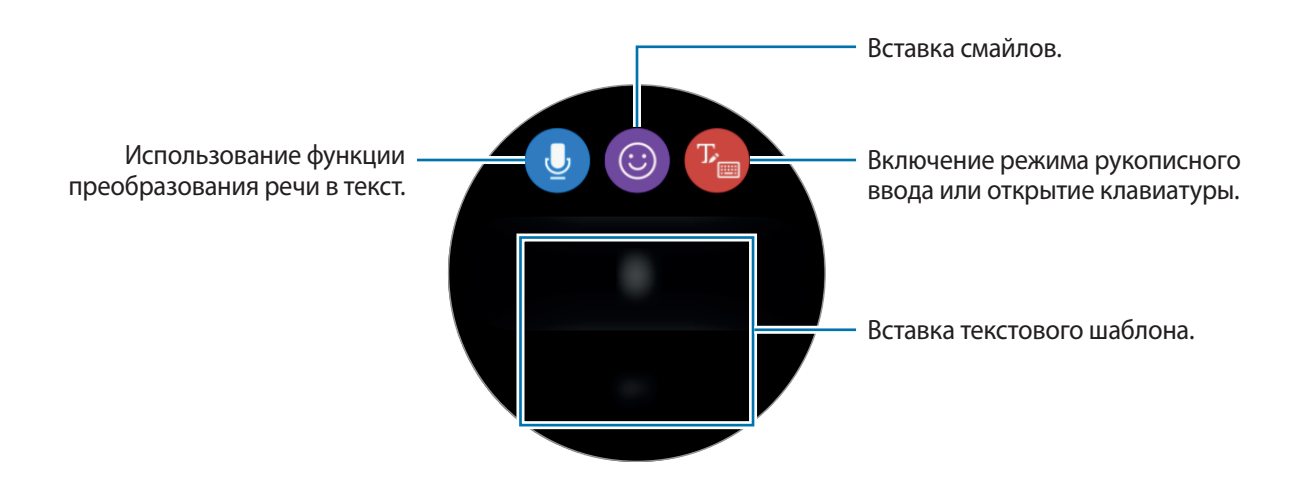

### **Использование функции голосового ввода**

Выберите пункт • и произнесите свое сообщение.

Чтобы изменить язык распознавания текста, коснитесь значка • → Я**зыки ввода**.

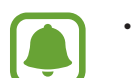

- Данная функция не поддерживается для некоторых языков.
- **Советы для более качественного распознавания голоса**
	- Произносите слова четко.
	- При произнесении слова избегайте постороннего шума.
	- Не используйте ненормативную лексику.
	- Не говорите с акцентом и не употребляйте диалектные слова.

В зависимости от окружающей обстановки и способа произнесения устройство Gear может не распознавать произнесенное сообщение.

### **Использование смайликов**

Коснитесь значка <sup>о</sup> и выберите смайлик, который нужно отправить. Для рисования вверху экрана выберите пункт **Зарисовка** и напишите свое сообщение.

Поворачивайте безель против часовой стрелки, чтобы удалять линию за линией. Чтобы вернуть линию, поверните безель по часовой стрелке.

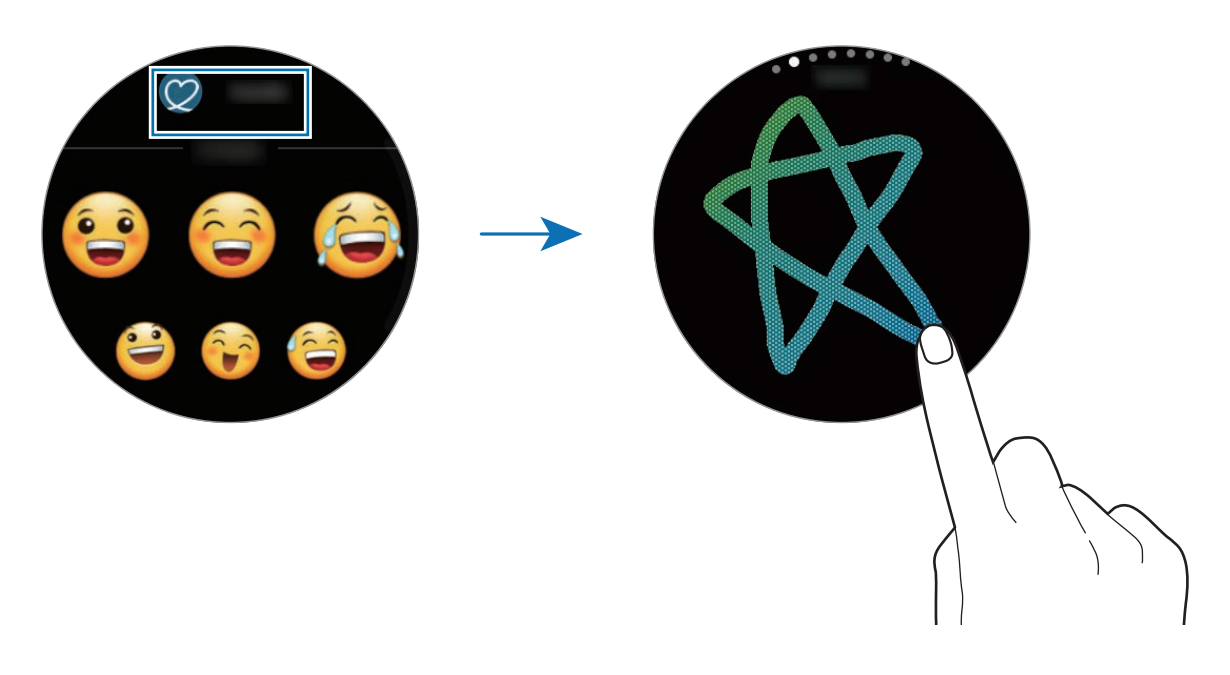

### **Использование режима рукописного ввода или клавиатуры**

Коснитесь значка <sup>тъ</sup>ри включите режим рукописного ввода, чтобы написать на экране.

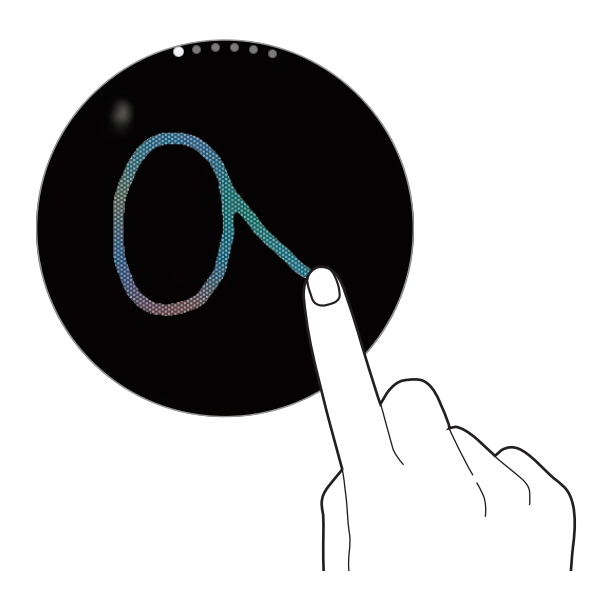

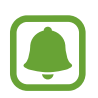

Доступность этой функции зависит от региона или поставщика услуг.

#### **Изменение режима ввода**

Чтобы изменить режим ввода, поверните безель. На выбор доступны такие режимы: рукописный ввод, ввод символов, цифр, знаков пунктуации, смайликов и голосовой ввод.

#### **Изменение языка ввода**

Проведите по клавише пробела влево или вправо.

Чтобы добавить другие языки, перейдите в режим ввода цифр, знаков пунктуации и смайликов. Затем коснитесь значка <del>≵ → Выберите языки ввода</del> и добавьте нужный язык. Можно добавить только два языка.

#### **Использование клавиатуры**

Поверните безель, чтобы ввести текст с помощью клавиатуры.

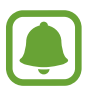

- Для некоторых языков ввод текста не поддерживается. Для ввода текста необходимо изменить язык ввода на один из поддерживаемых языков.
- Раскладка клавиатуры может отличаться в зависимости от региона.

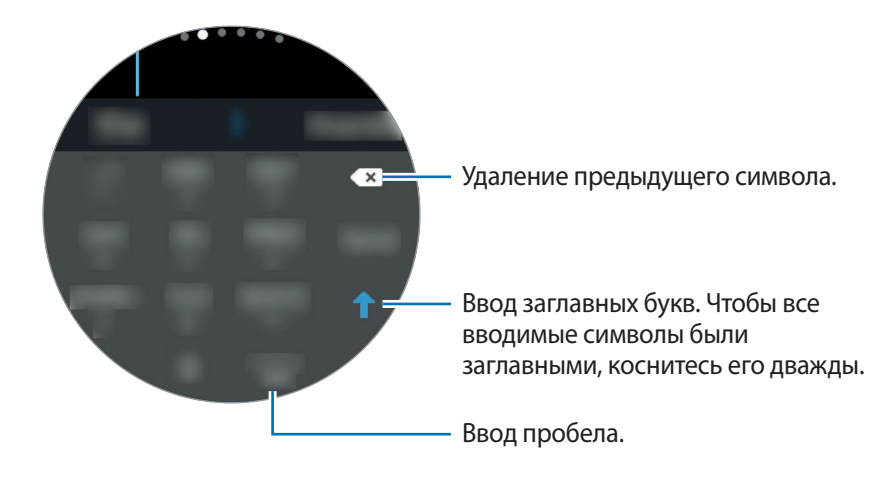

# **GPS**

Устройство Gear оснащено датчиком GPS, который позволяет получать информацию о местоположении в режиме реального времени, не подключаясь к мобильному устройству. Кроме того, можно пользоваться приложениями, для работы которых необходима информация о местоположении, например, приложением **Баро-альтиметр**. При этом другие пользователи смогут видеть ваше местоположение, если им отправить экстренное сообщение в чрезвычайной ситуации.

На экране приложений коснитесь значка (**Настройки**) → **Подключения** → **Местоположение**, а затем коснитесь переключателя **Местоположение**, чтобы включить соответствующую функцию.

Чтобы выбрать способ определения местоположения, прокрутите вниз экрана и выберите вариант.

При подключении устройства Gear к мобильному устройству данная функция использует информацию о вашем местонахождении, полученную через мобильное устройство. Включите функцию определения местоположения на мобильном устройстве, чтобы использовать датчик GPS.

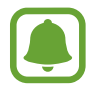

Сила GPS-сигнала может снизится, если устройство используется в местах, где прием сигнала затруднен, например между зданиями или в низинах, а также при плохой погоде.

# **Экстренные сообщения**

В чрезвычайной ситуации можно отправить экстренное сообщение троекратным нажатием клавиши «Главный экран» на устройстве Gear. Можно также настроить устройство Gear на автоматический вызов контакта из списка экстренных.

#### **Настройка экстренных сообщений**

- 1 Запустите приложение **Samsung Gear** на мобильном устройстве и выберите пункт **НАСТРОЙКИ** → **Отправка экстренных запросов**, а затем коснитесь переключателя, чтобы включить соответствующую функцию.
- $2\,$  Следуйте инструкциям на экране, чтобы добавить контакты для отправки экстренных сообщений, если вы этого еще не сделали.

#### **Добавление экстренных контактов**

Запустите приложение **Samsung Gear** на мобильном устройстве и выберите пункт **НАСТРОЙКИ** → **Отправка экстренных запросов**, → **Отправка экстрен. сообщ.** → **ДОБАВ.**

Выберите пункт **Новый контакт** и введите сведения о нем либо выберите пункт **Выбрать из контактов**, чтобы добавить существующий контакт в качестве контакта для отправки экстренных сообщений.

#### **Включение экстренных вызовов**

Настройте устройство Gear на автоматический вызов экстренного контакта после отправки экстренного сообщения. Можно позвонить только одному контакту из списка экстренных.

Запустите приложение **Samsung Gear** на мобильном устройстве и выберите пункт **НАСТРОЙКИ** → **Отправка экстренных запросов**. Коснитесь переключателя **Экстренные вызовы**, чтобы включить соответствующую функцию, и выберите контакт из списка экстренных.

#### **Установка задержки отправки экстренного сообщения**

Настройте устройство Gear на отправку экстренного сообщения через пять секунд после троекратного нажатия на клавишу «Главный экран» на устройстве Gear.

Запустите приложение **Samsung Gear** на мобильном устройстве и выберите пункт **НАСТРОЙКИ** → **Отправка экстренных запросов**. Коснитесь переключателя **Отсрочка перед отправкой**, чтобы включить соответствующую функцию.

### **Отправка экстренных сообщений**

В экстренной ситуации трижды быстро нажмите на устройстве Gear клавишу «Главный экран».

Устройство Gear отправит экстренные сообщения выбранным заранее контактам. В сообщениях будет содержаться информация о вашем текущем местоположении и ссылка на отслеживание местоположения в реальном времени в течение 60 минут.

Если включена функция **Экстренные вызовы**, устройство Gear автоматически позвонит на номер контакта, выбранного вами для экстренных вызовов.

После отправки экстренного сообщения на экране часов отображается значок  $\Box$ . Чтобы просмотреть результат экстренного запроса, проведите вправо.

**Просмотр своего местоположения**

После отправки экстренного сообщения с информацией о местоположении свое местоположение можно просмотреть на панели уведомлений. На экране часов проведите вправо до панели уведомлений, а затем коснитесь экрана, чтобы просмотреть текущее местоположение.

Чтобы прекратить передачу информации о местоположении экстренным контактам, прокрутите экран вниз и коснитесь значка  $\mathbf{Q} \rightarrow \mathbf{V}$ .

# **Поиск устройства Gear**

Если не удается вспомнить где было оставлено устройство Gear, его можно найти с помощью приложения Samsung Gear на мобильном устройстве.

- 1 Запустите приложение **Samsung Gear** на мобильном устройстве и выберите пункт **НАСТРОЙКИ** → **Найти мой Gear**.
- $2$  Коснитесь значка $\bullet$ .

Устройство Gear воспроизведет звук и его экран включится. Перетащите значок  $\times$  на Gear вправо или поверните безель по часовой стрелке. Также можно коснуться значка  $\odot$  на мобильном устройстве.

Если устройство Gear потеряно или украдено, им можно управлять удаленно. Запустите приложение **Samsung Gear** на мобильном устройстве и выберите пункт **НАСТРОЙКИ** → **Найти мой Gear** → **Дистанционное управление**, а затем коснитесь переключателя, чтобы включить соответствующую функцию.

# **Приложения**

# **Сообщения**

Просматривайте сообщения и отвечайте на них, используя устройство Gear.

### **Просмотр сообщений**

1 На экране приложений коснитесь значка (**Сообщ.**).

Кроме того, при поступлении уведомления о новом сообщении можно провести вправо по экрану часов.

2 Прокрутите список сообщений и выберите нужный контакт для просмотра беседы.

Чтобы просмотреть сообщение на мобильном устройстве, коснитесь значка , поверните безель и выберите пункт **На телефоне**.

Чтобы ответить на сообщение, коснитесь значка и введите текст сообщения.

### **Отправка сообщений**

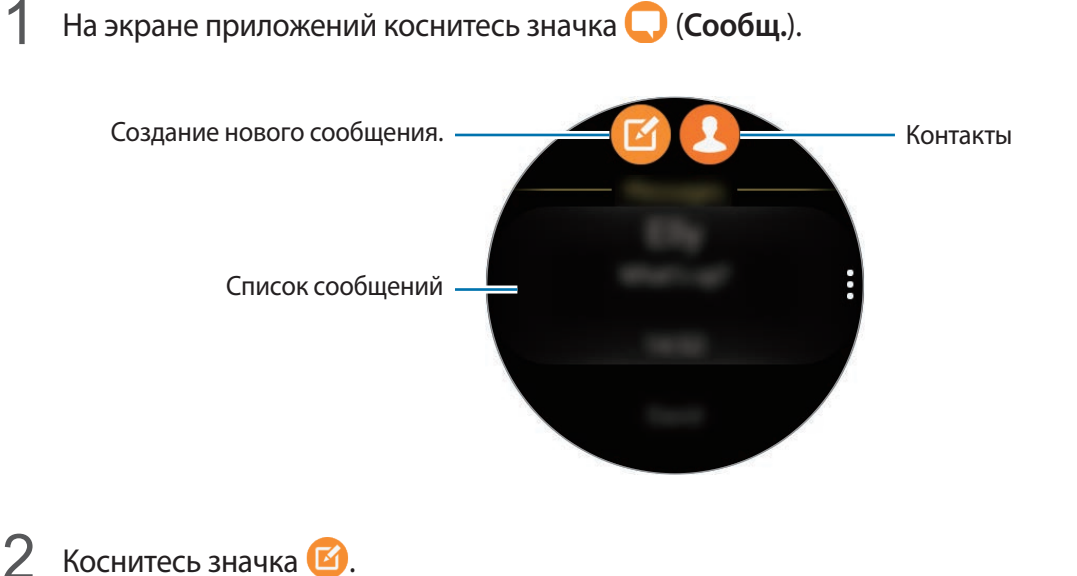

Вы также можете выбрать получателя сообщения, коснувшись В или из списка сообщений.

- 3 Добавьте получателя и выберите пункт **ДАЛЕЕ**.
- $4\;\;$  Введите текст одним из доступных способов, а затем коснитесь значка, чтобы отправить сообщение.

При выборе шаблона текста или смайлика сообщение будет отправлено получателям автоматически.

При голосовом наборе текста можно выбрать один из форматов сообщения: текст или аудио. Если экран выбора формата сообщения не появляется, откройте экран приложений, нажмите кнопку (**Настройки**) → **Сообщения**, а затем коснитесь переключателя **Отпр. как аудио**, чтобы включить соответствующую функцию.

# **Телефон**

### **Введение**

Совершайте вызовы и отвечайте на них непосредственно с помощью устройства Gear. Для телефонных разговоров можно использовать встроенный микрофон.

### **Входящие вызовы**

#### **Ответ на вызов**

При входящем вызове перетащите значок за пределы большого круга. Можно также повернуть безель по часовой стрелке.

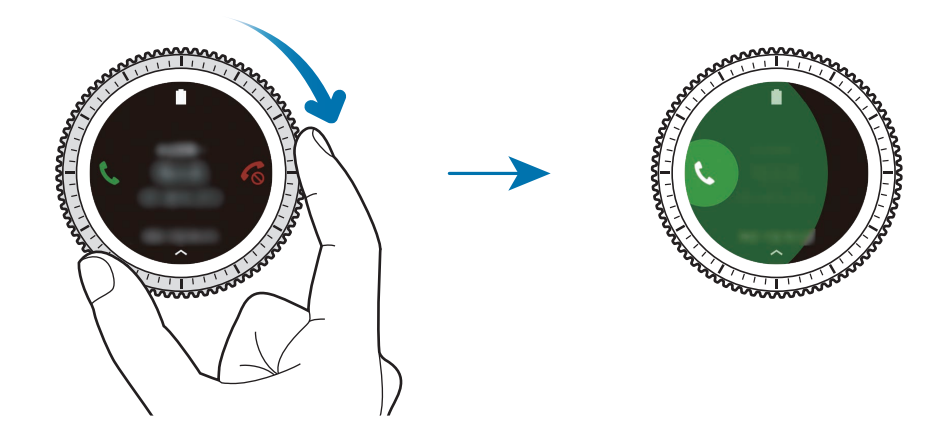

Если активирована функция голосового управления, скажите «Ответить», чтобы ответить на вызов. Чтобы включить функцию голосового управления, откройте экран приложений, коснитесь значка (**Настройки**) → **Вызовы** и коснитесь переключателя **Голосовой ответ**.

#### **Отклонение вызова**

Отклонение входящего вызова и отправка сообщения об отклонении звонящему.

При входящем вызове перетащите значок  $\zeta$  за пределы большого круга. Можно также повернуть безель против часовой стрелки.

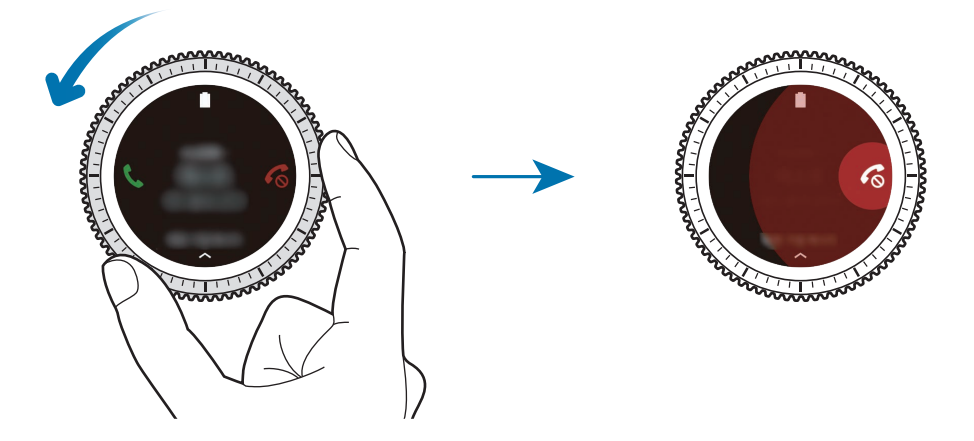

Чтобы отправить сообщение при отклонении входящего вызова, проведите от нижнего края экрана вверх.

Если активирована функция голосового управления, скажите «Отклонить», чтобы отклонить вызов. Чтобы включить функцию голосового управления, откройте экран приложений, коснитесь значка (**Настройки**) → **Вызовы** и коснитесь переключателя **Голосовой ответ**.

#### **Пропущенные вызовы**

При наличии пропущенных вызовов, на экране появляется уведомление. При открытом экране часов поверните безель против часовой стрелки, чтобы просмотреть уведомления о пропущенных вызовах. Или коснитесь значка (**Телефон**) на экране приложений, чтобы просмотреть пропущенные вызовы.

### **Выполнение вызовов**

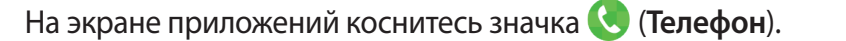

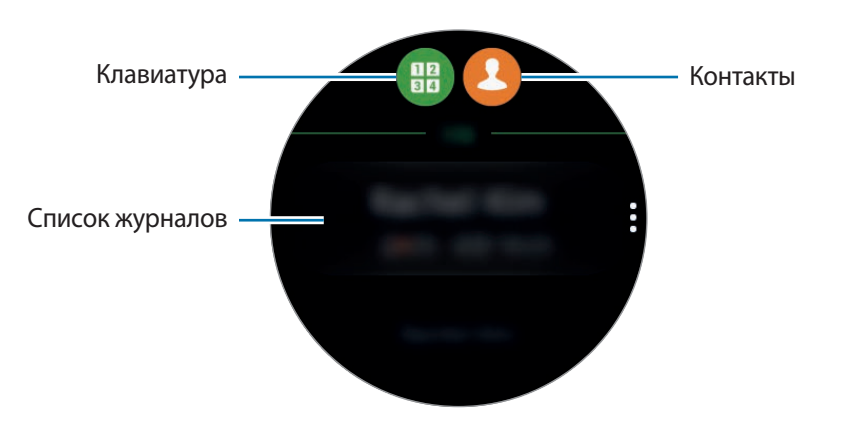

Используйте один из приведенных ниже способов:

- Коснитесь значка  $\mathbb{H}$ , введите номер телефона с помощью клавиатуры и коснитесь значка  $\mathbb{C}.$
- Коснитесь значка  $\mathbf{Q}$ , найдите или выберите нужный контакт и коснитесь  $\mathbf{Q}$ .
- Прокрутите список журналов, выберите нужную запись в журнале и коснитесь значка ...

#### **Возможности во время вызовов**

Доступны следующие действия:

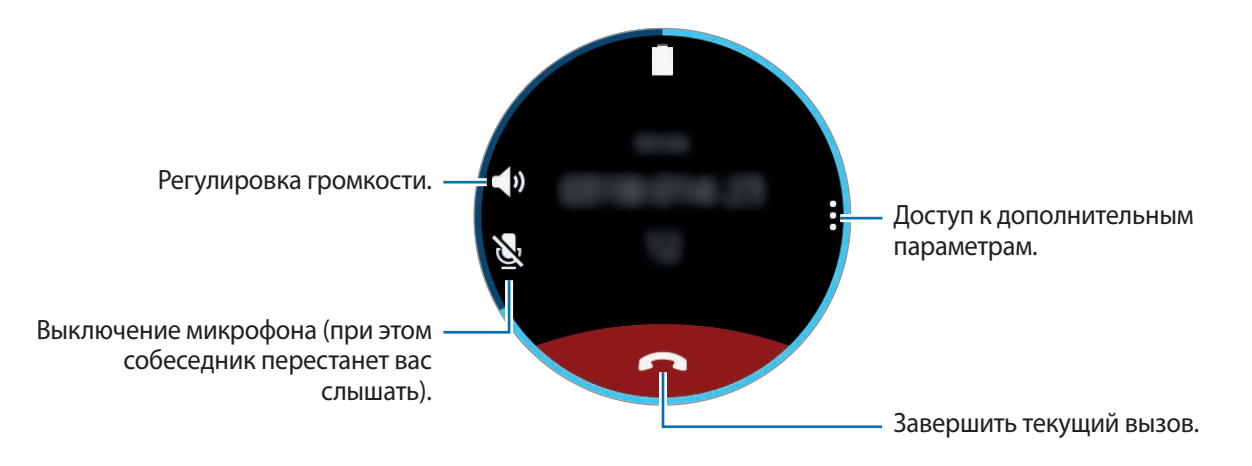

#### **Передача вызовов на мобильное устройство**

Вы можете продолжить текущий вызов на мобильном устройстве.

Коснитесь значка • → **Телефон**.

### **Доступ к клавиатуре**

Коснитесь значка • → **Клавиат.** 

## **Контакты**

Просматривайте список контактов с мобильного устройства. Можно осуществить вызов или отправить сообщение контакту.

На экране приложений коснитесь значка (**Контакты**).

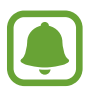

Контакты из списка избранных на мобильном устройстве будут отображаться в списке контактов в начале.

Ниже перечислены способы поиска контактов:

- Выберите пункт **Поиск** и введите критерии поиска.
- Прокрутите список контактов.
- Поверните безель. При быстром поворачивании безеля список прокручивается по алфавиту по первой букве.

После выбора контакта можно выполнить одно из следующих действий:

- : выполнение голосового вызова.
- $\triangleright$  : отправка сообщения.

#### **Добавление медицинской информации в профиль пользователя**

Добавьте медицинскую информацию в свой профиль для того, чтобы в экстренной ситуации тот, кто, оказывает помощь, смог быстро получить нужные сведения.

На мобильном устройстве выберите пункт **Контакты**, выберите свой профиль и введите медицинскую информацию. Чтобы просмотреть медицинскую информацию, на экране приложений коснитесь значка (**Контакты**) →, выберите свой профиль и проведите от нижнего края экрана вверх.

В экстренной ситуации нажмите и удерживайте клавишу «Главный экран» (клавишу питания) на устройстве Gear и выберите пункт **Медицинские данные дия экстренных ситуаций**.

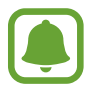

В зависимости от мобильного устройства, подключенного к Gear, эта функция может не работать.

# **S Health**

### **Введение**

Приложение S Health помогает вести здоровый образ жизни, отслеживая активность пользователя 24 часа в сутки и устанавливать цели тренировок.

После выполнения упражнений в течение 10 минут вместе с устройством Gear на экране устройства появится приободряющее сообщение. Как только устройство Gear определит, что пользователь неактивен на протяжении более одного часа, оно отправит уведомление и посоветует некоторые простые упражнения.

На экране приложений коснитесь значка (**S Health**).

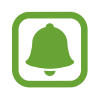

- Если это приложение используется впервые или если был выполнен сброс настроек устройства, выберите пункт **ПУСК**.
- Функции приложения S Health предназначены исключительно для целей отдыха, поддержания хорошего самочувствия и физической формы. Данные функции не предназначены для использования в медицинских целях. Перед использованием этих функций внимательно прочтите приведенные инструкции.
- Любая информация, полученная на основе использования Gear или программного обеспечения Fit либо любого предварительно загруженного приложения, может быть неактуальной, неточной, неполной и неверной.

### <span id="page-48-0"></span>**Ношение устройства Gear**

После включения функции автоматического измерения пульса или если устройство Gear определит начало тренировки, измерение пульса запустится автоматически. Во время измерения пульса удобно наденьте Gear на руку выше запястья, как показано на рисунке ниже. Не фиксируйте Gear слишком сильно.

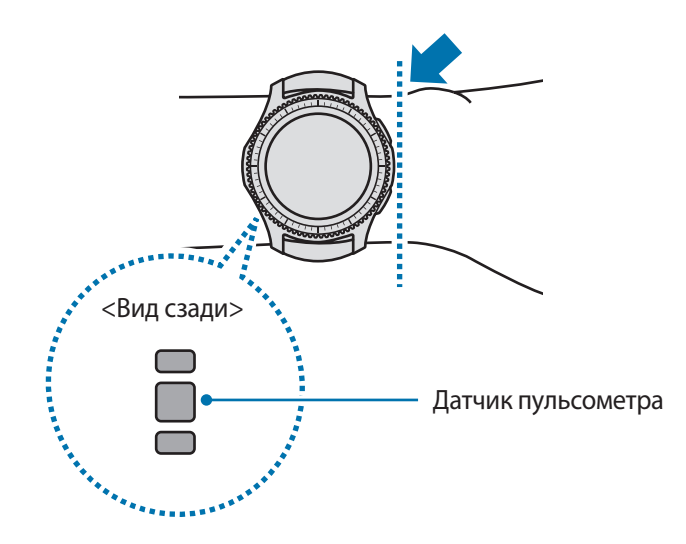

- Точность результатов измерения датчика пульсометра зависит от условий измерения и окружающих условий.
	- Используйте функцию пульсометра только для измерения пульса.
	- Не смотрите на датчик пульсометра без применения защитных средств для глаз. Это может привести к нарушению зрения. Не позволяйте детям смотреть непосредственно на датчик пульсометра.
	- Низкая температура окружающей среды может влиять на результаты измерений. В холодное время года необходимо согреться перед осуществлением замера.
	- Измеряйте ваш пульс сидя, в расслабленном состоянии. Не двигайтесь во время измерения пульса. Это может привести к неточному измерению пульса.

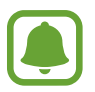

- Если результаты замеров существенно отличаются от ожидаемых, отдохните в течение 30 минут, а затем повторно осуществите замеры.
- Курение и употребление алкоголя перед замерами могут повлиять на их результаты.
- Не разговаривайте, не зевайте и не дышите глубоко во время измерения пульса. Это может привести к неточному измерению пульса.
- Поскольку для измерения пульса датчиком пульсометра используется свет, точность результатов измерений зависит от физических факторов, влияющих на поглощение и отражение света, таких как кровообращение/кровяное давление, состояние кожи и расположение и концентрация кровеносных сосудов. Кроме того, если пульс сильно повышен или понижен, результаты измерения могут быть неточными.
- Пользователи с тонким запястьем могут получить неточные результаты измерений пульса из-за того, что устройство может неплотно прилегать, вследствие чего свет отражается неравномерно. При ненадлежащем измерении пульса сдвиньте датчик пульсометра вправо, влево, вверх или вниз на запястье, чтобы отрегулировать его положение, или поверните устройство, чтобы плотно закрепить его на внутренней стороне запястья.
- $\cdot$  При загрязнении датчика пульсометра вытрите его и повторите попытку. К неравномерному отражению света датчика могут привести препятствия между ремешком устройства и вашим запястьем, такие как волосы, грязь или посторонние частицы. Убедитесь, что ремешок прилегает плотно, прежде чем начать использование устройства.
- Если устройство нагревается, снимите его, чтобы оно остыло. Длительное ношение устройства с нагретой поверхностью на руке может привести к ожогу.

### **Суточный журнал**

На основе данных профиля можно быстро просмотреть показатели основного обмена (BMR) и активности за день. Можно также узнать уровень активности и количество потраченных калорий.

На панели виджетов выберите виджет **Суточный журнал**. Или на экране приложений коснитесь значка (**S Health**).

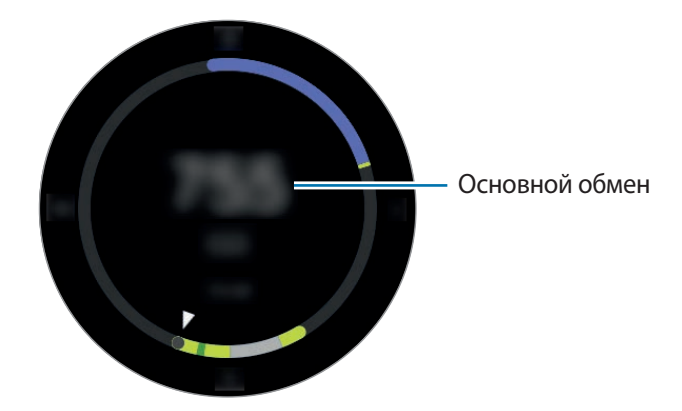

Коснитесь экрана и поверните безель, чтобы просмотреть дополнительные сведения из журнала активности.

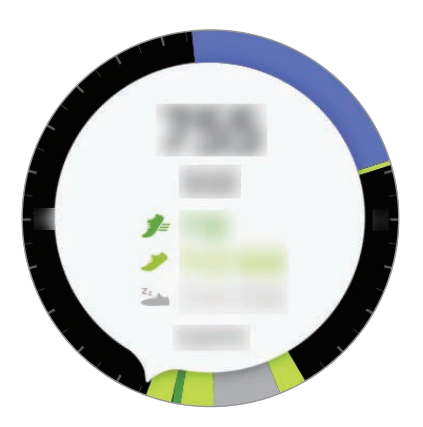

- **Здор. акт.** ( $\neq$ ): физическая активность, такая как ходьба или бег. Если в течение 10 минут подряд вы шли на скорости более 100 шагов в минуту, устройство Gear предложит вам продолжать идти.
- **Легк. акт.** ( ) : отображение времени, потраченного на выполнение легких упражнений, без учета сложных упражнений и времени бездействия.
- **Неактив.** ( $\frac{z_{2}}{z_{1}}$ ): отображение времени при отсутствии движения в течение одного часа и более. Для поддержания активности устройство Gear будет оповещать о необходимости движения через 50 минут бездействия.

### **Шаги**

Устройство Gear подсчитывает количество сделанных шагов и измеряет пройденное расстояние. На панели виджетов выберите виджет **Шаги**. Или на экране приложений коснитесь значка (**S Health**), поверните безель по часовой стрелке и откройте панель трекеров.

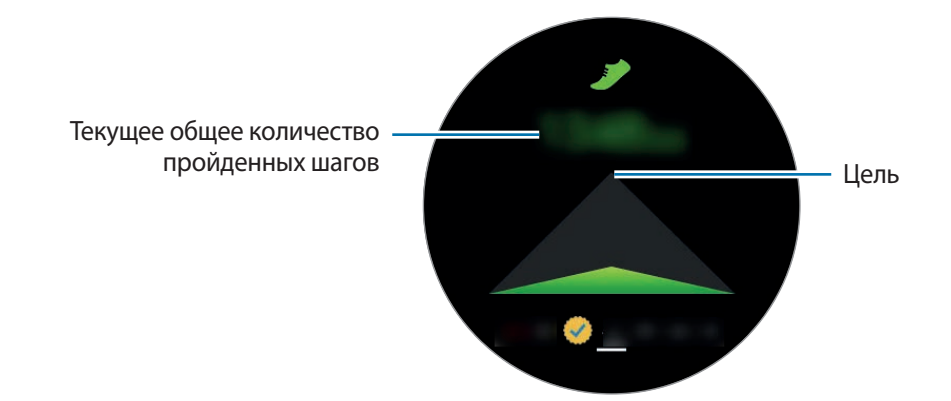

Коснитесь экрана, чтобы просмотреть график со сведениями о количестве пройденных шагов. Чтобы просмотреть записи, сделанные за день, поверните безель.

- 
- Трекер шагов может показывать количество сделанных вами шагов с задержкой с задержкой. Всплывающее окно с сообщением о достижении цели может выводиться с задержкой.
- В случае использования трекера шагов во время поездки в машине или поезде, сотрясение устройства может повлиять на подсчет количества шагов.

### **Этажи**

Ведите учет количества пройденных этажей.

- На экране приложений коснитесь значка (**S** Health).
- $2$  Поверните безель по часовой стрелке и откройте панель трекера пройденных этажей.

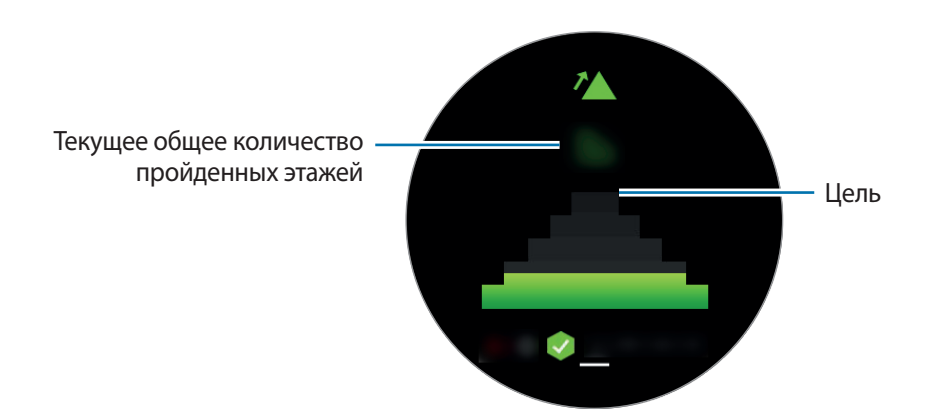

Коснитесь экрана, чтобы просмотреть график с полученными данными пройденных этажей. Чтобы просмотреть записи, сделанные за день, поверните безель.

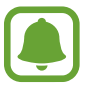

- Высота одного этажа условно приравнивается 3 метрам. Количество пройденных этажей может не совпадать с фактической ситуацией.
- В зависимости от окружающей среды, движений пользователя и условий здания измерения количества пройденных этажей могут быть неточными.
- В случае попадания влаги или посторонних предметов в клапан сброса давления (датчик атмосферного давления) подсчет этажей может производиться неточно. При попадании моющего средства, пота или капель дождя на устройство Gear промойте его в чистой воде и тщательно просушите клапан сброса давления (датчик атмосферного давления) перед использованием.

### **Упражнение**

Сохранение сведений о тренировках и количестве израсходованных калорий с помощью журнала упражнений S Health.

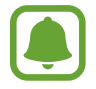

- Перед использованием данной функции беременными женщинами, пожилыми людьми и маленькими детьми, а также людьми, страдающими от хронических заболеваний, таких как сердечная недостаточность или гипертония, рекомендуется проконсультироваться с врачом.
- Если во время упражнения вы чувствуете боль, головокружение или одышку, немедленно прекратите использование этой функции и обратитесь к врачу.

#### **Во время занятий на холоде учитывайте указанные ниже условия:**

- Не пользуйтесь устройством на холоде. По возможности пользуйтесь устройством в помещении.
- Перед началом использования устройства Gear на улице в холодную погоду закрывайте его рукавом.
- При первом использовании приложения после покупки или сброса параметров Gear прочтите сведения о приложении на экране и создайте профиль.

#### **Настройка тренировки**

- 1 На экране приложений коснитесь значка (**S Health**).
- 2 Поверните безель по часовой стрелке и откройте панель трекера тренировок.
- 3 Коснитесь экрана и выберите пункт **Тип активн.**, после чего выберите тип тренировки для мониторинга.
- 4 Выберите пункт **Цель** и укажите тип цели.
- $5<sub>3</sub>$  Задайте цель.

### **Тренировки с Gear**

1 На экране приложений коснитесь значка (**S Health**).

 $2$  Поверните безель по часовой стрелке и откройте панель трекера тренировок.

- $3$  Коснитесь значка  $\bullet$ , чтобы начать тренировку.
	- Коснитесь значка  $\swarrow$ , чтобы это приложение смогло использовать информацию о местоположении во время тренировки. Заданные настройки предоставления общего доступа к данным о вашем местонахождении будут сохранены как настройки по умолчанию.
		- Чтобы снова настроить тренировку, коснитесь экрана трекера тренировки.

Поверните безель или коснитесь внизу экрана, чтобы просмотреть информацию о тренировке, например, количество израсходованных калорий и скорость.

Чтобы послушать музыку, поверните безель против часовой стрелки.

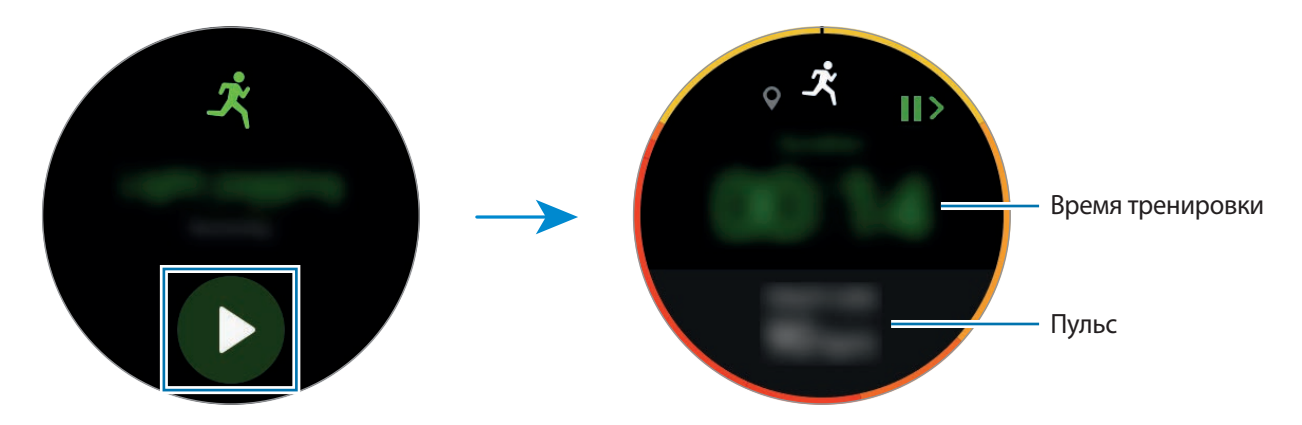

4 Чтобы завершить тренировку, нажмите клавишу «Назад», а затем выберите пункт **ГОТОВО** <sup>→</sup> .

Воспроизведение музыки продолжится даже после завершения тренировки. Остановите воспроизведение музыки, прежде чем завершить тренировку. Остановить воспроизведение музыки можно также с помощью приложения (**Музыка**).

#### **Автоматическое определение тренировки**

Если после надевания устройства Gear с момента начала тренировки прошло 10 минут, устройство автоматически определяет тренировку и фиксирует ее тип и продолжительность.

Если прекратить тренировку более, чем на одну минуту, Gear автоматически определяет, что тренировка прекращена и эта функция выключается.

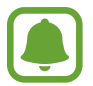

- Различные типы тренировок, данные о которых могут записываться, включают: ходьба, бег, тренировки на эллиптическом тренажере, гребля и катание на велосипеде.
- Функция автоматического распознавания тренировки измеряет проделанное расстояние и количество потраченных калорий с помощью датчика ускорений. В зависимости от темпа ходьбы и характера тренировок измерения могут быть неточными.

### **Пульс**

Измерение и запись сердечного ритма.

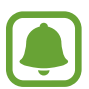

- Функция измерения пульса на Gear предназначена только для поддержания формы и предоставляется исключительно в справочных целях; она не предназначен для диагностики болезней или болезненных состояний, в том числе для лечения, уменьшения осложнений или предотвращения болезней.
- Для более точного измерения пульса с помощью Gear носите Gear так, чтобы устройство плотно прилегало к нижней части руки над запястьем. Дополнительная информация представлена в разделе [Ношение устройства Gear](#page-48-0).

#### **Обратите внимание на перечисленные ниже условия измерения пульса:**

- Отдохните в течение 5 минут перед осуществлением замера.
- Если результаты замеров существенно отличаются от ожидаемых, отдохните в течение 30 минут, а затем повторно осуществите замеры.
- В холодное время года необходимо согреться перед осуществлением замера.
- Курение и употребление алкоголя перед замерами могут повлиять на их результаты.
- Не разговаривайте, не зевайте и не дышите глубоко во время измерения пульса. Это может привести к неточному измерению пульса.
- Показатели измерения пульса могут различаться в зависимости от способа измерения и состояния окружающей среды во время измерения.
- Если датчик пульсометра не работает, убедитесь, что Gear правильно зафиксирован на запястье и ничто не препятствует его работе. Если неисправности в работе датчика не исчезнут, обратитесь в сервисный центр Samsung.

### **Измерение пульса**

- 1 На экране приложений коснитесь значка (**b**) (**S Health**).
- $2$  Поверните безель по часовой стрелке и откройте экран трекера пульса.
- $\beta$  Коснитесь значка  $\blacklozenge$ , чтобы начать измерение пульса.

Через несколько секунд на экране отобразятся сведения о текущей частоте пульса.

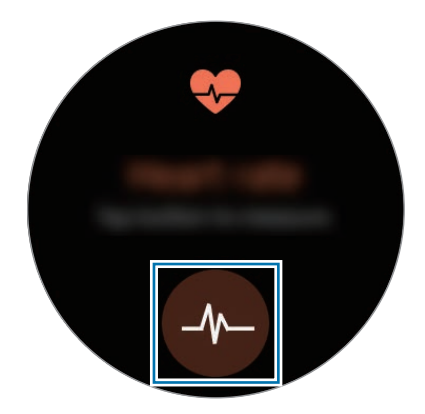

Коснитесь экрана, чтобы просмотреть график с полученными данными. Чтобы просмотреть записи, сделанные за выбранный час, поверните безель.

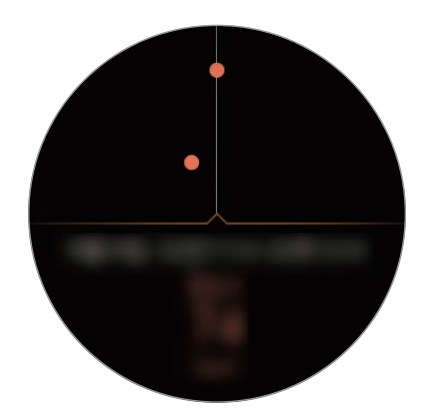

#### **Отслеживание изменений пульса**

Устройство Gear может автоматически измерять и отслеживать ваш пульс. Пульс будет измеряться через регулярные интервалы с помощью устройства Gear. Эта функция может работать неправильно, если вы находитесь в движении. Во время использования приложения «Тренировка» пульс измеряется автоматически.

Чтобы отслеживать пульс, поверните безель по часовой стрелке и откройте экран настроек. Затем коснитесь значка **→ Автоопр.пульса** и коснитесь переключателя **Автоопр.пульса**, чтобы включить соответствующую функцию.

### **Вода**

Учет количества выпитых стаканов воды.

- **1 На экране приложений коснитесь значка (3) (S Health).**
- 2 Поверните безель по часовой стрелке и откройте экран трекера выпитой воды.

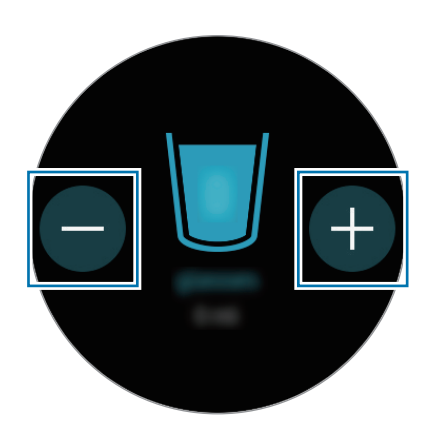

 $3$  Выпив стакан воды, коснитесь значка  $\Box$ .

Если по ошибке введено неправильное значение, исправьте его, коснувшись  $\blacktriangle$ .

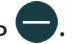

Коснитесь экрана, чтобы просмотреть график с полученными данными. Чтобы просмотреть записи, сделанные за день, поверните безель.

### **Кофеин**

Учет количества выпитых чашек кофе.

1 На экране приложений коснитесь значка (**b**) (**S Health**).

2 Поверните безель по часовой стрелке и откройте экран трекера выпитого кофе.

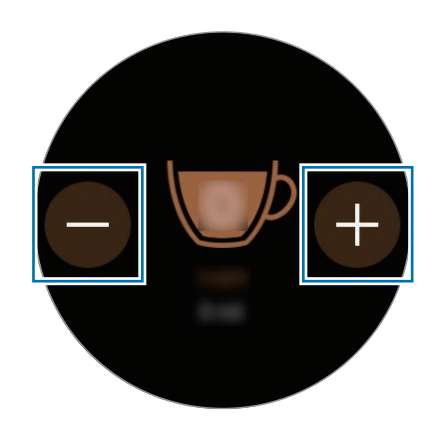

 $3$  Выпив чашку кофе, коснитесь значка $\bigoplus$ .

Если по ошибке введено неправильное значение, исправьте его, коснувшись  $\Box$ .

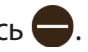

Коснитесь экрана, чтобы просмотреть график с полученными данными. Чтобы просмотреть записи, сделанные за день, поверните безель.

### **Together**

Сравнивайте количество пройденных шагов с другими пользователями S Health. Можно установить цель, состязаться с друзьями и просматривать состояние достижения. Включите функцию состязания в приложении S Health на своем мобильном устройстве.

1 На экране приложений коснитесь значка (**S Health**).

2 Поверните безель по часовой стрелке и откройте экран состязания.

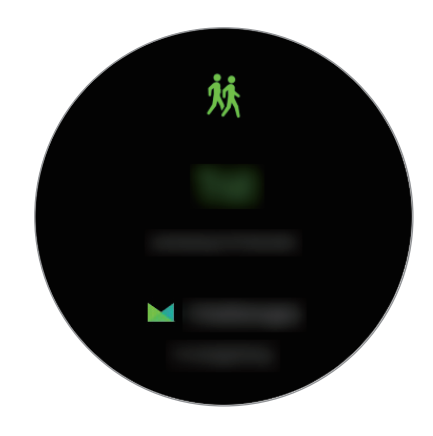

Коснитесь экрана, чтобы просмотреть состояние достижения и таблицу лидеров.

### **Дополнительная информация**

- Целью сбора данных является предоставление необходимых вам услуг, включая предоставление дополнительной информации для улучшения здоровья, создания резервных копий данных и их синхронизации, проведения анализа данных и оценки результатов или разработки и повышения качества предоставляемых услуг. (Но если вы войдете в свою учетную запись Samsung из приложения S Health, данные могут быть сохранены на сервере с целью их резервирования.) Персональные данные сохраняются до тех пор, пока есть потребность в их наличии. Данные, которые вы опубликовали в социальных сетях или сохраняли на накопительные устройства, удаляются отдельно.
- В случае ненадлежащего использования данных, сообщенных в социальных сетях или переданных другим, вся ответственность лежит на самом пользователе. Поэтому будьте осторожны, сообщая свои персональные данные.
- Если ваше устройство Gear подключено к мобильному устройству, проверьте протокол соединения, чтобы убедиться, что он работает правильно. Если используется беспроводное соединение, такое как Bluetooth, в работе Gear могут возникать электронные помехи от других устройств. Не используйте устройство Gear рядом с другими устройствами, которые излучают радиоволны.
- Содержимое приложения S Health может меняться в зависимости от его версии. Услуги, предоставляемые данным приложением, могут меняться, а их поддержка может прекращаться без предварительного уведомления.
- Доступные функции и службы приложения S Health могут отличаться в зависимости от действующих в вашем регионе законов и норм.
- Некоторые функции приложения S Health могут не предоставляться в вашем регионе.
- Функции S Health предназначены только для поддержания формы и предоставляются исключительно в справочных целях; они не предназначены для диагностики болезней или болезненных состояний, в том числе для лечения, снижение степени осложнений или предотвращения болезней.

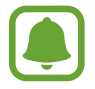

- Измеренное расстояние может отличаться от фактического вследствие неравномерности шагов, ходьбы на месте и по кругу.
- Сохраняются показатели только последних тридцати дней. Более ранние данные можно просмотреть на мобильном устройстве с установленным приложением S Health.

### **Баро-альтиметр**

Измеряйте высоту над уровнем моря и атмосферное давление в том месте, где вы находитесь, с помощью встроенного атмосферного датчика.

На экране приложений коснитесь значка (**Баро-альтиметр**). Чтобы открыть барометр, проведите влево.

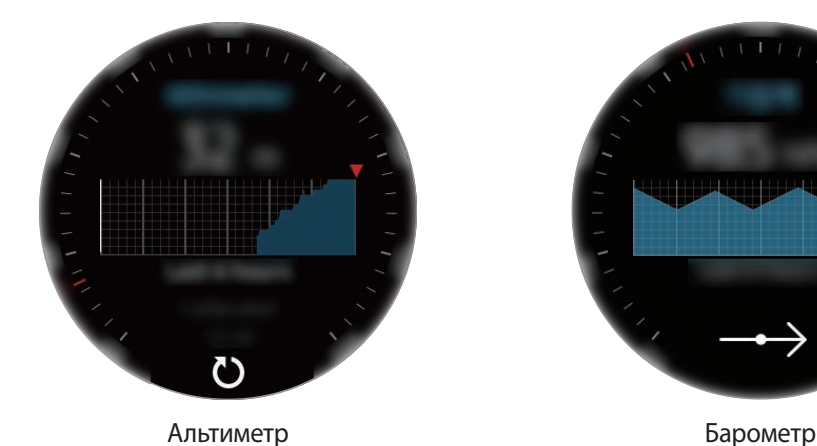

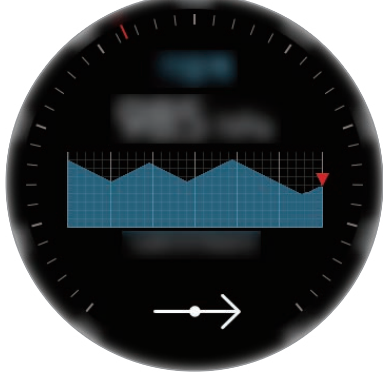

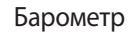

#### **Измерение высоты**

Измеряйте текущую высоту над уровнем моря и просматривайте график изменений за последние 6 часов.

На экране приложений коснитесь значка (**Баро-альтиметр**).

- Если устройство Gear было приобретено недавно или его настройки были сброшены, чтобы включить функцию GPS на устройстве Gear выберите пункт **ВПЕРЕД**.
	- В случае попадания влаги или посторонних предметов в клапан сброса давления (датчик атмосферного давления) измерение высотной отметки может производиться неточно. При попадании моющего средства, пота или капель дождя на устройство Gear промойте его в чистой воде и тщательно просушите клапан сброса давления (датчик атмосферного давления) перед использованием.

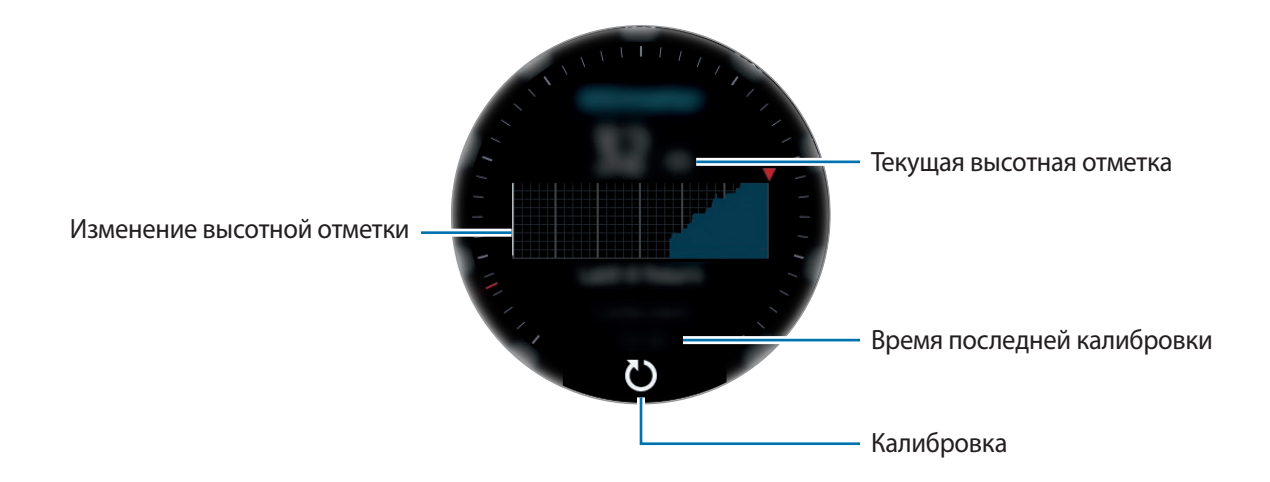

**Калибровка отметки над уровнем моря вручную**

Измеренную отметку над уровнем моря можно откалибровать вручную.

- 1 Проведите влево, чтобы открыть экран настроек.
- 2 Выберите пункт **ИЗМЕНИТЬ >**.
- 3 Выберите пункт **Ручная калибровка**, а затем коснитесь переключателя **Ручная калибровка**, чтобы включить соответствующую функцию.
- 4 Выберите пункт **Высота** и задайте исходное значение. Высотная отметка будет откалибрована по введенного исходному значению.

#### **Измерение атмосферного давления**

Измеряйте текущее атмосферное давление и просматривайте график изменений за последние 6 часов. С помощью датчика прогнозирования давления можно предсказывать изменения погоды.

1 На экране приложений коснитесь значка (**Баро-альтиметр**).

Проведите влево, чтобы открыть экран барометра.

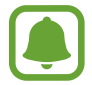

В случае попадания влаги или посторонних предметов в клапан сброса давления (датчик атмосферного давления) измерение атмосферного давления может производиться неточно. При попадании моющего средства, пота или капель дождя на устройство Gear промойте его в чистой воде и тщательно просушите клапан сброса давления (датчик атмосферного давления) перед использованием.

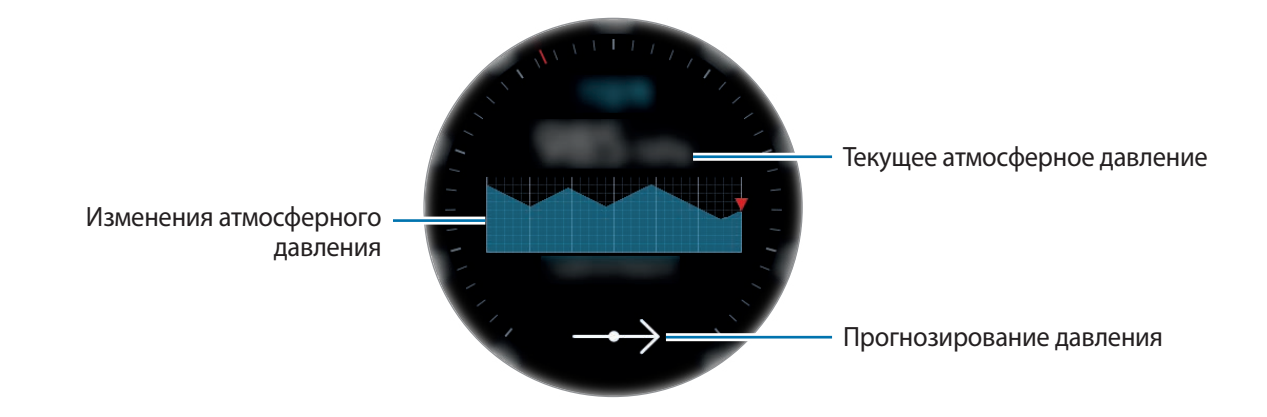

#### **Калибровка атмосферного давления вручную**

Измеренное атмосферное давление можно откалибровать вручную.

- 1 Проведите влево, чтобы открыть экран настроек.
- 2 Выберите пункт **ИЗМЕНИТЬ >**.
- 3 Выберите пункт **Ручная калибровка**, а затем коснитесь переключателя **Ручная калибровка**, чтобы включить соответствующую функцию.
- 4 Выберите пункт **Давление на уровне моря** и задайте исходное значение. Атмосферное давление будет откалибровано по введенному исходному значению.

### **Настройка альтиметра/барометра**

Прокрутите экран до экрана настроек и выберите пункт **ИЗМЕНИТЬ >**, чтобы использовать следующие опции.

- **Ручная калибровка**: калибровка альтиметра и атмосферного давления по введенному исходному значению.
- Уведомления о давлении: настройка уведомлений о резкой смене атмосферного давления.
- **Единица расстояния**: изменение единицы высоты.
- **Единица измерения давления**: изменение единицы давления.
- **Справка**: просмотр информации об использовании высотомера/барометра.

# **Музыка**

### **Введение**

Прослушивайте музыку, сохраненную на Gear и мобильном устройстве.

### **Прослушивание музыки**

На экране приложений коснитесь значка (**Музыка**).

Чтобы открыть список воспроизведения, проведите от нижнего края экрана вверх.

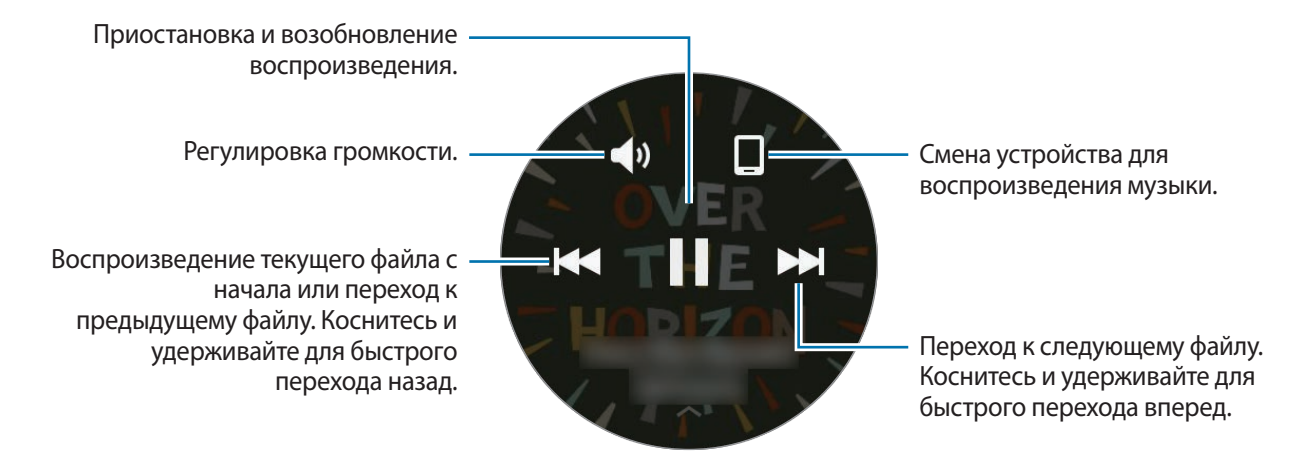

### **Импорт музыкальных файлов**

Импорт музыкальных файлов, сохраненных в памяти мобильного устройства, на устройство Gear.

- 1 Запустите приложение **Samsung Gear** на мобильном устройстве.
- 2 Выберите пункт **НАСТРОЙКИ** <sup>→</sup> **Отпр. содержимое на Gear**.
- 3 Выберите пункт **Выбор композиций**.
- 4 Выберите файлы и коснитесь пункта **ГОТОВО**.

Чтобы синхронизировать музыку на мобильном устройстве с устройством Gear, коснитесь переключателя **Автосинхронизация** в разделе **Музыка**. Музыка на мобильном устройстве синхронизируется с устройством Gear во время зарядки и если оставшийся уровень заряда аккумулятора составляет более 15 %.

### **Воспроизведение музыки на устройстве Gear**

Воспроизводите музыку, сохраненную в памяти устройства Gear, через встроенный динамик. Кроме того, музыку можно воспроизводить через подключенную Bluetooth-гарнитуру.

- 1 Коснитесь значка (**Музыка**).
- $2$  Чтобы воспроизвести музыку, сохраненную в устройстве Gear, выберите пункт $\square$ . Значок изменится на  $\bar{\mathcal{O}}$ .
- $3$  Коснитесь значка  $\blacktriangleright$ .

#### **Воспроизведение музыки через Bluetooth-гарнитуру**

Музыку, сохраненную в памяти устройства Gear, можно прослушивать через Bluetooth-гарнитуру. Коснитесь значка , поверните безель, а затем коснитесь пункта **Слуш.чер.Bluetooth**. Из списка обнаруженных устройств выберите гарнитуру.

### **Воспроизведение музыки с мобильного устройства**

Воспроизводите музыку, сохраненную в памяти мобильного устройства, и управляйте воспроизведением с устройства Gear.

- 1 Коснитесь значка (**Музыка**).
- $2\,$  Чтобы воспроизвести музыку, сохраненную в памяти мобильного устройства, коснитесь значка $\mathbf \Omega$ .

Значок изменится на  $\Box$ .

 $\overline{3}$  Коснитесь значка  $\blacktriangleright$ .

### **Автономное воспроизведение музыки**

Слушайте музыку или радио с помощью самого устройства Gear. На устройство Gear необходимо загрузить музыку или приложение для прослушивания радиостанций.

На экране приложений коснитесь значка (**Еще приложения**) → **Показать на телеф.** Находите и загружайте музыку или приложение для прослушивания радиостанций в магазине **Galaxy Apps**.

# **Напоминания**

Добавляйте напоминания о делах, например, о необходимости купить билеты, забрать вещи из химчистки или принять лекарство, не используя при этом приложение календаря. Можно настроить сигналы и получать напоминания в определенное время.

#### **Создание напоминания**

- На экране приложений коснитесь значка **(ED**) (**Напоминания**).
- 2 Выберите пункт **Создать напом.**

При наличии сохраненного напоминания выберите пункт **Создание** в списке.

- 3 Произнесите текст напоминания. По окончании выберите пункт **ГОТОВО**. Или выберите пункт **КЛАВИАТУРА >**, чтобы ввести текст, а затем выберите пункт **Готово**.
- 4 Чтобы настроить сигнал, выберите пункт **ЗАДАТЬ ВРЕМЯ >**, задайте время сигнала поворотом безеля, а затем выберите пункт **ГОТОВО**.
- 5 Выберите пункт **СОХРАНИТЬ**.

#### **Просмотр сигнала напоминания**

Как только зазвучит сигнал, коснитесь уведомления для просмотра подробных сведений напоминания.

Для просмотра напоминаний можно также повернуть безель против часовой стрелки на экране часов.

- 
- Чтобы удалить напоминание или отложить срабатывание сигнала, коснитесь значка  $\ddot{\bullet}$ .
- Все напоминания, включая удаленные, можно просмотреть в приложении **Напоминания**.

#### **Завершение или удаление напоминания**

Как только задача выполнена, напоминание можно пометить как завершенное или удалить его. В подробных сведениях напоминания коснитесь значка  $\blacklozenge$ , чтобы завершить его. Чтобы удалить напоминание, коснитесь значка •, поверните безель и выберите пункт **Удалить**.

# **Календарь**

Просмотр запланированных событий на мобильном устройстве.

- 1 На экране приложений коснитесь значка (**Г) (Календарь**).
- 2 Коснитесь любой области календаря на месяц. Отобразится список событий, запланированных на текущее число.
- 3 Чтобы просмотреть запланированные события, поверните безель по часовой стрелке.

# **S Voice**

### **Введение**

Выполнение различных задач простым произнесением команд.

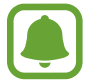

Убедитесь, что во время разговора микрофон Gear ничем не закрыт.

### **Задание команды пробуждения**

Для запуска приложения (**S Voice**) можно использовать собственную команду пробуждения. Эта функция поддерживается только при включенном экране устройства Gear.

Чтобы изменить собственную команду пробуждения, коснитесь значка , поверните безель и выберите пункт **Настройки команды пробуждения**.

### **Приложение S Voice**

1 Проговорите предустановленную команду пробуждения. Выберите пункт **S Voice** на экране приложений.

При запущенном приложении (**S Voice**) на устройстве Gear автоматически запускается функция распознавания голоса.

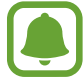

Доступность этого приложения зависит от региона или поставщика услуг.

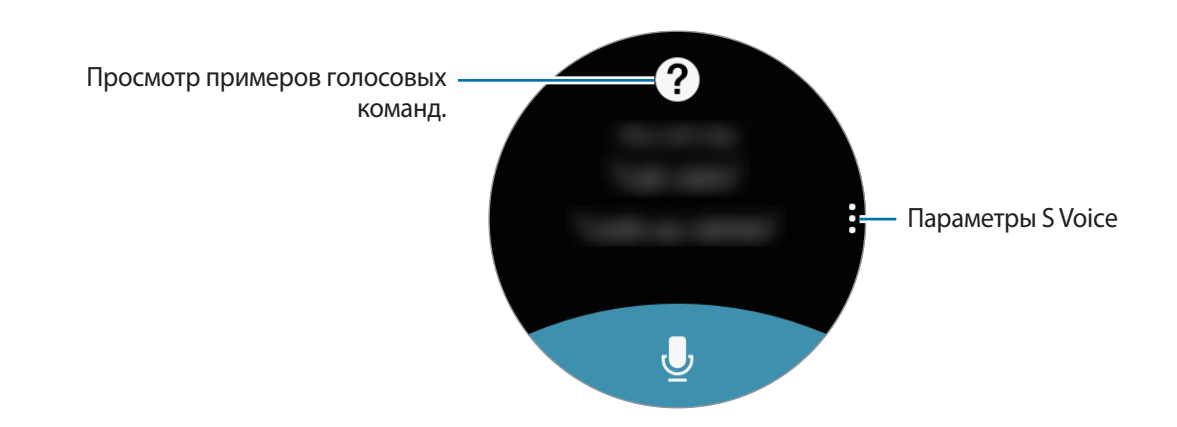

2 Произнесите голосовую команду.

Если устройство Gear распознает команду, на нем будет выполнено соответствующее действие.

Чтобы повторить голосовую команду или произнести другую команду, коснитесь значка ...

#### **Советы для более качественного распознавания голоса**

- Произносите слова четко.
- Произносите слова в тихом месте.
- Не используйте ненормативную лексику.
- Не говорите с акцентом и не употребляйте диалектные слова.

В зависимости от окружающей обстановки и способа произнесения устройство Gear может не распознавать команды или распознавать их неправильно.

### **Выбор языка**

На экране приложений коснитесь значка **©** (S Voice) → , поверните безель, выберите пункт **Язык**, а затем выберите язык.

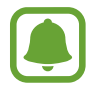

Выбранный язык будет задан только для приложения **S Voice**, язык интерфейса при этом не изменится на Gear.

# **Погода**

Просмотр информации о погоде на устройстве Gear для местоположений, указанных на мобильном устройстве, возможен, когда оба устройства соединены.

На экране приложений коснитесь значка (**Погода**).

Чтобы просмотреть прогноз погоды на сегодня, коснитесь экрана и поверните безель.

Чтобы добавить прогноз погоды для других городов, поверните безель по часовой стрелке.

# **Будильник**

Устанавливайте сигналы будильника и управляйте ими. Если на подключенном мобильном устройстве установлен будильник, сигнал также раздастся на устройстве Gear.

### **Установка сигналов**

- 1 На экране приложений коснитесь значка (**Будильник**).
- 2 Выберите пункт **Доб. будильник**.

При наличии сохраненного ранее сигнала выберите пункт **Добавить** в списке сигналов.

- 3 Чтобы установить время срабатывания сигнала, поверните безель и выберите пункт **ДАЛЕЕ**.
- 4 Выберите дни, в которые должен срабатывать сигнал, и выберите пункт **ДАЛЕЕ**.

5 Выберите тип уведомления по сигналу и выберите пункт **СОХРАНИТЬ**.

Сохраненный сигнал будет добавлен в список сигналов.

В списке будильников коснитесь значка (Э) для активации будильника или коснитесь значка <sup>6</sup> для его деактивации.

#### **Выключение сигнала**

Чтобы выключить сигнал, перетащите значок  $\times$  вправо. Можно также повернуть безель по часовой стрелке.

Если вы хотите воспользоваться функцией повторного срабатывания сигнала, перетащите значок влево, чтобы воспроизвести сигнал через 5 минут. Можно также повернуть безель против часовой стрелки.

#### **Удаление сигнала**

В списке сигналов нажмите и удерживайте сигнал, а затем выберите пункт **УДАЛЕНИЕ**.

# **Мировое время**

#### **Установка часов**

- На экране приложений коснитесь значка **(Мировое время**).
- 2 Выберите пункт **Добавить город**.

При наличии сохраненного ранее мирового времени выберите пункт **Добавить** в списке часов.

- 3 Поверните безель, чтобы выбрать часовой пояс на глобусе. Или выберите пункт **ВСЕ ГОРОДА >** и выполните поиск города или выберите город из списка.
- $4\,$  Коснитесь названия города, соответствующего выбранному часовому поясу.
- 5 Поверните безель к названию нужного города и коснитесь его.

### **Удаление часов**

В списке часов нажмите и удерживайте часы, а затем выберите пункт **УДАЛИТЬ**.

# **Галерея**

### **Импорт и экспорт изображений**

#### **Импорт изображений с мобильного устройства**

- 1 Запустите приложение **Samsung Gear** на мобильном устройстве.
- 2 Выберите пункт **НАСТРОЙКИ** <sup>→</sup> **Отпр. содержимое на Gear**.
- 3 Выберите пункт **Выбор фотографий**.
- 4 Выберите файлы и коснитесь пункта **ГОТОВО**.

Чтобы синхронизировать изображения, сохраненные на мобильном устройстве, с устройством Gear, коснитесь переключателя **Автосинхронизация** под пунктом **Фото**, выберите пункт **Альбомы для синхронизации** и выберите альбомы, которые нужно импортировать на устройство Gear. Выбранные альбомы синхронизируются с устройством Gear во время зарядки и если оставшийся уровень заряда аккумулятора составляет более 15 %.

### **Экспорт изображений на мобильное устройство**

- 1 На экране приложений коснитесь значка (**Галерея**).
- 2 Коснитесь изображения.
- 3 Нажмите и удерживайте изображение, которое нужно экспортировать.
- 4 Поверните безель и выберите изображения, которые нужно экспортировать.
- **5** Коснитесь значка → Отпр. на тел.

Изображения, экспортированные в приложение «Галерея», можно просматривать на своем мобильном устройстве.

### **Просмотр изображений**

- 1 На экране приложений коснитесь значка (**Галерея**).
- 2 Поверните безель, чтобы прокрутить список изображений, и выберите нужное изображение.

#### **Увеличение и уменьшение масштаба**

Во время просмотра изображения дважды коснитесь его, чтобы увеличить или уменьшить масштаб.

При увеличении изображения остальную его часть можно просмотреть путем прокрутки экрана.

### **Удаление изображений**

- 1 На экране приложений коснитесь значка (**Галерея**).
- 2 Коснитесь изображения.
- $3$  Нажмите и удерживайте изображение, которое надо удалить.
- 4 Поверните безель и выберите изображения, которые нужно удалить.
- $5$  Выберите пункт **УДАЛИТЬ**  $\rightarrow \sim$ .
# **Краткие новости**

Смотрите последние статьи по различным категориям. Можно выбрать категории новостей, которые вам интересны.

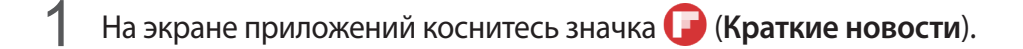

2 Поверните безель, чтобы выбрать статью из определенной категории. Для редактирования категорий коснитесь значка . поверните безель, выберите пункт **Выбрать тему**, а затем установите флажки рядом с категориями.

 $3$  Коснитесь статьи, чтобы просмотреть ее.

Чтобы прочитать всю статью, коснитесь значка  $\mathbf{B}$  и просмотрите ее на своем мобильном устройстве.

# **Найти телефон**

Если вы забыли, куда положили мобильное устройство, можно найти его с помощью Gear.

- 1 На экране приложений коснитесь значка (**Найти телефон**).
- $2$  Коснитесь значка $\Omega$ .

Мобильное устройство издаст звук и включит экран.

Перетащите значок на мобильном устройстве за пределы большого круга или коснитесь значка • на устройстве Gear.

#### **Просмотр расположения мобильного устройства**

Выберите пункт , поверните безель, а затем коснитесь пункта **Поиск телефона**.

На устройстве Gear отобразится расположение мобильного устройства.

# **Электронная почта**

Просматривайте сообщения электронной почты, полученные на мобильное устройство, и отвечайте на них.

#### **Чтение сообщений электронной почты**

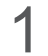

1 На экране приложений коснитесь значка (**Эл. почта**).

2 Выберите сообщение электронной почты, чтобы открыть экран электронной почты.

Чтобы просмотреть сообщение электронной почты на мобильном устройстве, коснитесь значка: поверните безель и выберите пункт **На телефоне**.

Чтобы ответить на сообщение, коснитесь значка  $\blacktriangledown$  и введите текст сообщения.

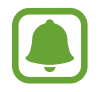

Вы не сможете отвечать на сообщения электронной почты в зависимости от мобильного устройства, подключенного к Gear.

# **Еще приложения**

Загружайте специальные приложения на устройстве Gear, не используя подключенное мобильное устройство.

На экране приложений коснитесь значка (**Еще приложения**). Прокрутите список и выберите приложение для загрузки.

Выберите пункт **Показать на телеф.**, чтобы запустить магазин **Galaxy Apps** на мобильном телефоне. Затем найдите и выберите приложение для загрузки.

# **Настройки**

# **Введение**

Изменение настроек функций и приложений. Устройство Gear можно сделать более персонализированным, настроив различные параметры.

На экране приложений коснитесь значка **(\*)** (Настройки).

# **Стиль**

Настраивайте типы часов и экран приложений.

На экране настроек выберите пункт **Стиль**.

- **Циферблаты часов**: выбор типа часов. Можно также выбрать элементы, которые будут отображаться на экране часов и загрузить новые типы часов из магазина **Galaxy Apps**.
- **Часы всегда вкл**: отображение часов на устройстве Gear при выключении экрана.

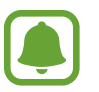

Эта функция работает только во время использования устройства Gear.

- **Индикатор уведомлений**: отображение на устройстве Gear желтой точки на экране часов для оповещения о непросмотренных уведомлениях.
- **Стиль фона**: изменение обоев на экране приложений.
- **Шрифт**: изменение типа шрифта и его размера.

# **Звуки и вибрация**

Изменение настроек различных звуков.

На экране настроек выберите пункт **Звуки и вибрация**.

- **Режим звука**: выбор режима воспроизведения звука или режима «Без звука» на устройстве Gear.
- **Вибрация в такт звуку**: выбор режима одновременной вибрации и звука при входящих вызовах и уведомлениях на устройстве Gear.
- **Громкость**: регулировка уровня громкости различных звуков.
- **Интенсивность вибрации**: настройка интенсивности вибрации.
- **Длительная вибрация**: более продолжительная вибрация устройства Gear при входящих вызовах и уведомлениях.
- **Мелодии вызова**: изменение мелодии звонка.
- **Вибрация в такт мелодии**: выбор типа вибрации при входящих вызовах.
- Звук уведомлений: изменение мелодии уведомления.
- **Вибрация уведомлений**: выбор типа вибрации при уведомлениях.
- **Звук касания**: включение звукового сигнала на устройстве Gear при выборе приложений или параметров на сенсорном экране.

# **Устройство**

Изменение настроек взаимодействия Gear.

На экране настроек выберите пункт **Устройство**.

- **Двойн. наж. "Домой"**: выбор действия, которое должно выполняться при двойном нажатии клавиши «Главный экран» на устройстве Gear.
- **Жест включения**: автоматическое включение экрана устройства Gear при поднятии запястья, на котором это устройство надето.

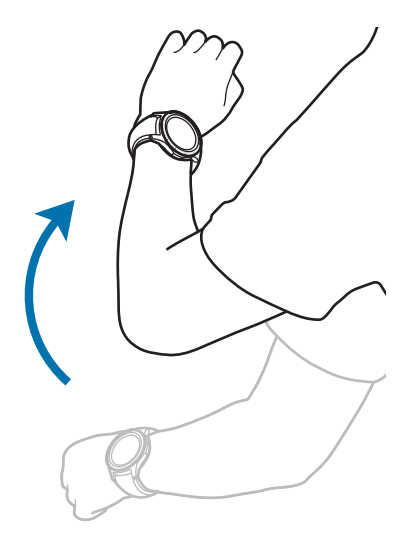

- **Чувствительность**: использование сенсорного экрана устройства Gear с надетыми перчатками.
- **Не беспокоить**: установка режима "без звука" при входящих вызовах и звуков уведомлений.
- **Автооткр. прил.**: автоматическое открытие подсвеченных приложений на Gear.
- **Дата и время**: установка даты и времени на устройстве Gear, когда оно не подключено к мобильному устройству.
- **Язык**: выбор языка интерфейса устройства Gear.

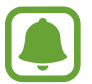

Пункты **Дата и время** и **Язык** доступны тогда, когда устройство Gear не подключено к мобильному устройству.

#### **Экран**

Изменение настроек экрана.

На экране настроек выберите пункт **Экран**.

- **Яркость**: регулировка яркости экрана.
- **Автонастройка яркости**: автоматическая регулировка яркости экрана устройства Gear в зависимости от условий окружающей среды.
- **Тайм-аут экрана**: установка времени, по истечении которого подсветка дисплея Gear будет отключаться.

#### **Вызовы**

Изменение настроек функции вызовов.

На экране настроек выберите пункт **Вызовы**.

• **Голосовой ответ**: ответ на вызовы или их отклонение с помощью голосовых команд на устройстве Gear.

# **Сообщения**

Изменение настроек функции обмена сообщениями.

На экране настроек выберите пункт **Сообщения**.

• **Отпр. как аудио**: настройка устройства Gear на отправку голосового сообщения в качестве аудиофайла.

# **Подключения**

#### **Bluetooth**

Устанавливайте подключение к мобильному устройству по Bluetooth. К устройству Gear можно также подключить Bluetooth-гарнитуру.

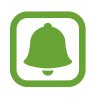

- Компания Samsung не несет ответственности за потерю, перехват или несанкционированное использование данных, отправленных или полученных с помощью функции Bluetooth.
- Убедитесь, что вы обмениваетесь данными с надежным устройством, имеющим надлежащий уровень безопасности. Если между устройствами есть препятствия, дальность действия может уменьшиться.
- Некоторые устройства, в частности те, для которых компания Bluetooth SIG не проводила испытаний или которые не были одобрены по результатам таких испытаний, могут быть несовместимы с устройством.
- Запрещается использовать связь Bluetooth в противоправных целях (например, распространение пиратских копий файлов или незаконный перехват разговоров в коммерческих целях).

Компания Samsung не несет ответственности за последствия такого использования связи Bluetooth.

На экране настроек выберите пункт **Подключения** → **Bluetooth**.

- **Bluetooth**: включение или выключение функции Bluetooth.
- **Гарнитура BT**: поиск гарнитур Bluetooth и подключение их к устройству Gear.

#### **Wi-Fi**

Включение функции Wi-Fi для подключения к сети Wi-Fi.

Эта функция доступна, если устройство Gear не подключено к мобильному устройству по Bluetooth.

- 1 На экране настроек выберите пункт **Подключения** <sup>→</sup> **Wi-Fi** и коснитесь переключателя **Wi-Fi**, чтобы включить соответствующую функцию.
- 2 Выберите нужную сеть из списка сетей Wi-Fi.

Сети, защищенные паролем, обозначены значком замка.

3 Выберите пункт **ПОДКЛЮЧИТЬ**.

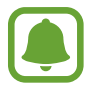

- После подключения устройства Gear к сети Wi-Fi дальнейшее повторное подключение к этой сети будет выполняться без запроса пароля. Чтобы отменить автоматическое подключение Gear к сети, выберите её в списке сетей и выберите пункт **ЗАБЫТЬ**.
- Если не удается установить подключение к сети Wi-Fi надлежащим образом, перезапустите функцию Wi-Fi на устройстве или беспроводной маршрутизатор.
- Для экономии заряда аккумулятора рекомендуется отключать функцию Wi-Fi, если она не используется.

### **NFC**

После загрузки необходимых приложений с помощью устройства Gear можно осуществлять платежи и покупать билеты на транспорт и различные мероприятия.

На экране настроек выберите пункт **Подключения** → NFC.

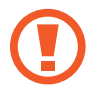

Устройство Gear оснащено встроенной антенной NFC. Чтобы не повредить антенна NFC, бережно обращайтесь с устройством Gear.

- **NFC**: включение функции NFC для привязки устройства Gear к вашей кредитной или дебетовой карте.
- **Платеж прикосн.**: укажите приложение, которое будет использоваться по умолчанию для мобильных платежей.

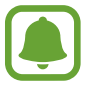

Доступность этой функции зависит от региона или поставщика услуг.

#### **Осуществление платежей с помощью функции NFC**

Перед использованием функции NFC для платежей необходимо зарегистрироваться в службе мобильных платежей. Для регистрации или получения дополнительных сведений об этой службе обратитесь к своему поставщику услуг мобильной связи.

- 1 На экране настроек выберите пункт **Подключения** <sup>→</sup> **NFC** и коснитесь переключателя **NFC**, чтобы включить соответствующую функцию.
- $2$  Прикоснитесь областью антенны NFC в верхней части сенсорного экрана Gear к NFCкардридеру.

Чтобы задать приложение оплаты, которое будет использоваться по умолчанию, откройте экран настроек и выберите пункт **Подключения** → **NFC** → **Платеж прикосн.**, а затем выберите нужное приложение.

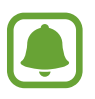

В списке сервисов оплаты могут быть указаны не все доступные приложения оплаты.

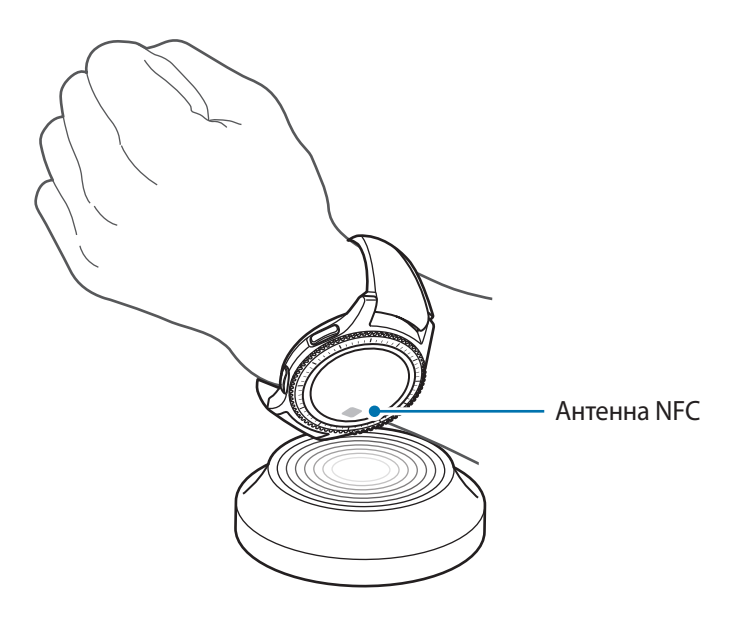

#### **Оповещения**

Настройка вибрации Gear при отключении от мобильного устройства. На экране настроек выберите пункт **Подключения** → **Оповещения**.

#### **Автономный режим**

В этом режиме отключаются все беспроводные функции устройства. Можно использовать только несетевые функции устройства.

На экране настроек выберите пункт **Подключения → Автономный режим**.

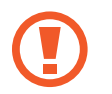

Не забывайте выключать устройство во время взлета и посадки. После взлета допускается использование устройства в автономном режиме с разрешения экипажа самолета.

#### **Местоположение**

Настройте устройство Gear для использования информации о текущем местоположении.

На экране настроек выберите пункт **Подключения** → Ме**стоположение**.

Коснитесь переключателя **Местоположение**, чтобы включить соответствующую функцию, а затем выберите способ получения данных о местоположении.

#### **Безопасность**

Измените настройки безопасности устройства Gear.

На экране настроек выберите пункт **Безопасность**.

• **Блок. экрана**: включение или выключение функции блокировки экрана. Если включена функция блокировки экрана, устройство Gear не позволяет посторонним получить доступ к личной информации, хранящейся в памяти устройства Gear.

### **Специальные возможности**

Изменение различных настроек, которые позволяют сделать использование устройства Gear более удобным.

На экране настроек выберите пункт **Спец. возможн.**

- **Зрение**: настройка функций доступности для слабовидящих пользователей.
- **Слух**: настройка функций доступности для пользователей со слабым слухом.
- **Прямой доступ**: включение функции чтения с экрана на устройстве Gear при троекратном прикосновении к экрану двумя пальцами.

# **Ввод**

Изменение настроек ввода текста.

На экране настроек выберите пункт **Ввод**.

- **Клав. по умолч.**: выбор клавиатуры по умолчанию для ввода текста.
- **Настр. клавиатуры**: изменение настроек клавиатуры Samsung.

# **Энергосбережение**

Включение режима энергосбережения для экономии заряда аккумулятора путем ограничения функций устройства Gear.

На экране настроек выберите пункт **Энергосбер.**

# **Сведения о Gear**

Просмотр сведений об устройстве Gear.

На экране настроек выберите пункт **Сведения о Gear**.

- **Обновление ПО Gear**: обновление ПО устройства Gear до последней версии.
- **Автообновление приложений**: изменение настроек автоматического обновления для приложений устройства Gear.
- **Об устройстве**: отображение сведений об устройстве Gear.
- **Отчет о диагностике и использовании.**: автоматическая отправка данных диагностики и сведений об использовании функций устройства Gear в компанию Samsung.
- **Сброс Gear**: сброс настроек до заводских значений и удаление всех данных.
- **Отладка:** включение или отключение функции отладки при разработке приложений для устройства Gear.

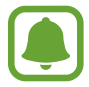

Пункты **Обновление ПО Gear** и **Автообновление приложений** доступны тогда, когда устройство Gear не подключено к мобильному устройству.

# **Подкл. к новому телефону**

Подключите устройство Gear к новому мобильному устройству После легкого сброса с удалением данных (кроме мультимедийных файлов и персональных данных) устройство Gear можно подключить к другому мобильному устройству.

На экране настроек выберите пункт **Подкл. к новому телефону**.

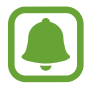

Эта функция доступна, если устройство Gear подключено к мобильному устройству.

### **Подключение к телефону**

Выполните подключение к мобильному устройству, если устройство Gear используется самостоятельно. Можно выбрать восстановление данных устройства Gear, которые сохранены на мобильном устройстве.

На экране настроек выберите пункт **Подключение к телефону → ОК**.

- $\vee$ : подключение устройства Gear к мобильному устройству и синхронизация медицинской информации, значений настроек, а также данных контактов, сохраненных в памяти устройства Gear.
- $\mathsf{\times}$ : подключение устройства Gear к мобильному устройству после сброса всех данных, сохраненных в устройстве Gear.

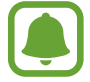

Эта функция доступна, если устройство Gear не подключено к мобильному устройству.

# **Обновление ПО устройства Gear**

ПО устройства Gear можно обновить до последней версии.

#### **Обновление через устройство Gear**

Устройство Gear можно обновить без подключения к мобильному устройству.

На экране приложений устройства Gear коснитесь значка **(••)** (Настройки) → Сведения о Gear → **Обновление ПО Gear**.

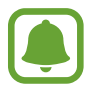

Эта функция доступна, если устройство Gear не подключено к мобильному устройству.

#### **Обновление ПО через приложение Samsung Gear**

Загрузить и установить обновление ПО устройства Gear можно с помощью службы FOTA (беспроводная загрузка прошивки).

- 1 Запустите приложение **Samsung Gear** на мобильном устройстве.
- 2 Выберите пункт **НАСТРОЙКИ** <sup>→</sup> **Свед. о Gear** <sup>→</sup> **Обновить ПО Gear** <sup>→</sup> **Загрузка обновления вручную**.
- 3 Ознакомьтесь с инструкциями на экране и выберите пункт **ЗАГРУЗИТЬ**.

Копия обновленной версии ПО будет автоматически скопирована с мобильного устройства на устройство Gear, после чего оно будет перезагружено.

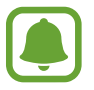

Для автоматической проверки наличия доступных обновлений, выберите пункт **Автоматическая загрузка**, чтобы включить соответствующую функцию. Обновления будут загружены только при подключении устройства к сети Wi-Fi.

# **Приложение Samsung Gear**

# **Введение**

Чтобы подключить устройство Gear к мобильному устройству, установите на мобильном устройстве приложение Samsung Gear. Можно проверять состояние устройства Gear, а также загружать рекомендованные типы часов и приложения. Кроме того, можно изменять различные настройки устройства Gear, например, настройки уведомлений.

Запустите приложение **Samsung Gear** на мобильном устройстве.

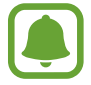

Доступные функции зависят от типа подключенного мобильного устройства.

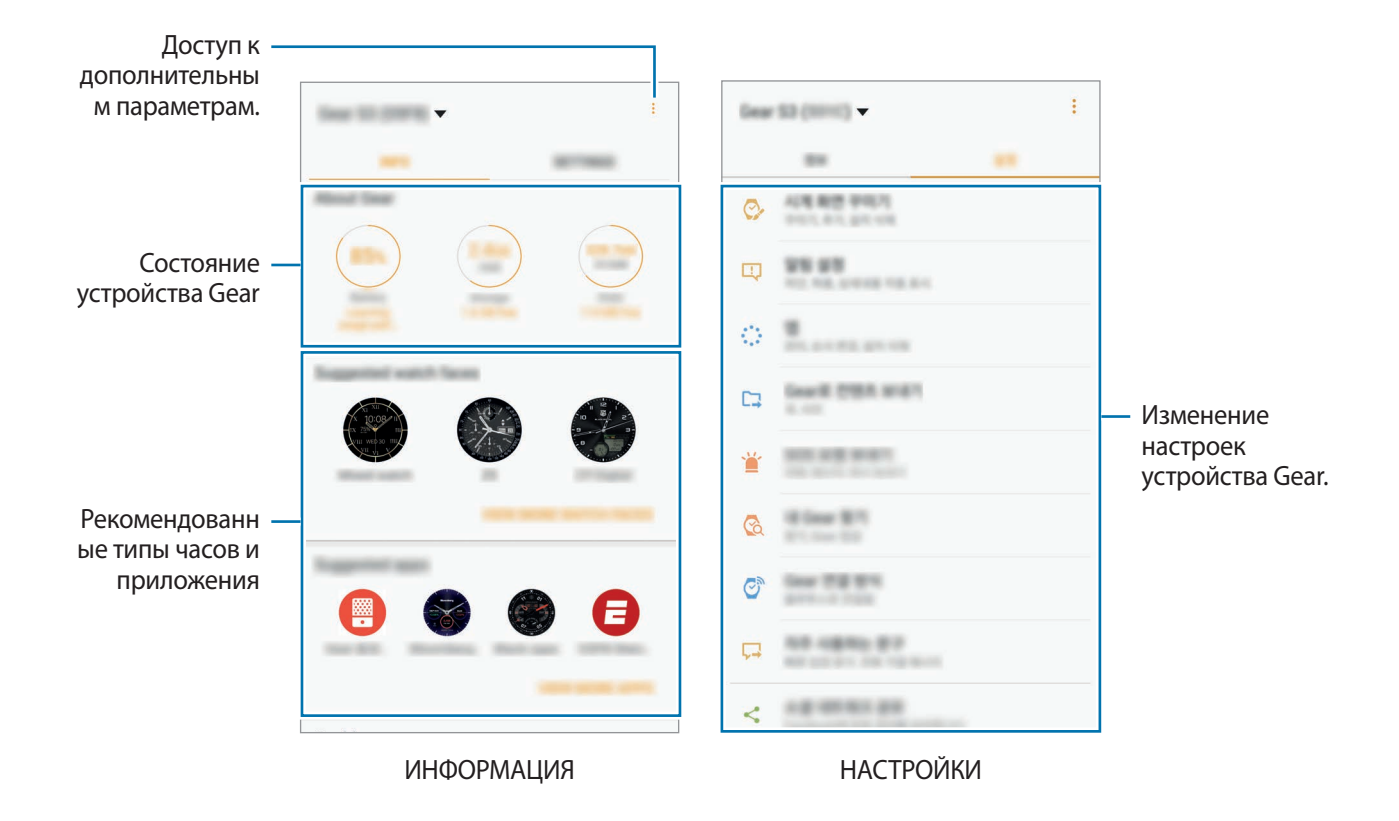

Коснитесь значка и воспользуйтесь следующими возможностями:

- **Отключить**: отсоединение устройства Gear от подключенного в данный момент мобильного устройства.
- **Подключить новый Gear**: отсоединение текущего устройства Gear от подключенного в данный момент мобильного устройства и подключение нового устройства Gear. Для поиска нового устройства Gear выберите пункт **ПОИСК**. Для возобновления подключения к прежнему устройству Gear выберите его из списка **Подключенные устройства**.
- **Автоматическое переключение устройств**: настройка мобильного устройства на запоминание ранее подключенного устройства Gear и автоматическое подключение к нему в момент использования.
- **Справка**: задайте вопросы или просмотрите ответы на наиболее часто задаваемые вопросы.
- **Руководство пользователя**: просмотр руководства пользователя для ознакомления с инструкциями по использованию устройства Gear.
- **Свяжитесь с нами**: приложение **Samsung Members** предлагает услуги поддержки покупателей, такие как диагностика неполадок устройств, и позволяет пользователям направлять вопросы и отчеты об ошибках. С его помощью можно также делиться информацией с другими участниками сообщества пользователей устройств Galaxy или получать самые последние новости и советы для устройств Galaxy. **Samsung Members** помогает решать любые проблемы, которые могут возникнуть у пользователя в процессе использования устройства.

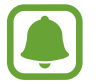

Доступность этой функции зависит от региона или поставщика услуг.

# **ИНФОРМАЦИЯ**

Просматривайте состояние устройства Gear, данные приложения S Health, а также загружайте рекомендованные типы часов и приложения.

Запустите приложение **Samsung Gear** на мобильном устройстве и выберите пункт **ИНФОРМАЦИЯ**.

#### **Свед. о Gear**

Сводная информация о состоянии аккумулятора, встроенной памяти и ОЗУ устройства Gear. Выберите элемент, чтобы просмотреть подробные сведения.

#### **Предлагаемые циферблаты**

Рекомендованные типы часов можно загрузить из магазина **Galaxy Apps**.

Выберите рекомендованный тип часов, чтобы загрузить его. Чтобы просмотреть другие типы часов, выберите пункт **ПРОСМ. ДРУГИЕ ЦИФЕРБЛАТЫ**.

#### **Предлагаемые приложения**

Рекомендованные приложения можно загрузить из магазина **Galaxy Apps**.

Выберите рекомендованное приложение, чтобы загрузить его. Чтобы просмотреть другие приложения, выберите пункт **ПРОСМ. ДРУГИЕ ПРИЛОЖЕНИЯ**.

#### **Здоровье**

Просмотр сохраненных данных приложения S Health. Выберите пункт **ОТКРЫТЬ S HEALTH**.

# **НАСТРОЙКИ**

# **Циферблаты часов**

Вы можете изменить тип часов, отображаемых на экране.

На мобильном устройстве запустите приложение **Samsung Gear**, выберите пункт **НАСТРОЙКИ** → **Циферблаты часов**, а затем выберите нужный тип часов. Выбранный тип часов будет применен к экрану часов.

Выберите пункт **СТИЛИЗАЦИЯ**, чтобы выбрать фон часов и объекты, которые должны отображаться вместе с часами.

### **Уведомления**

Изменение параметров функции уведомления. Держите руку на пульсе с помощью уведомлений о событиях на мобильном устройстве, таких как поступление новых сообщений.

На мобильном устройстве запустите приложение **Samsung Gear**, выберите пункт **НАСТРОЙКИ**  $\rightarrow$  **Уведомления**, коснитесь переключателя, чтобы включить соответствующую функцию, а затем активируйте элементы.

- **Управление уведомлениями**: выбор приложений, установленных на мобильном устройстве, уведомления которых должны поступать на устройство Gear.
- **Показывать только когда надет**: настройка устройства Gear на отображение уведомлений только во время его ношения.
- **Показ при использов. телефона**: настройка устройства Gear на отображение уведомлений во время использования мобильного устройства.
- **Включение экрана**: включение экрана устройства Gear при получении уведомления.
- **Сведения об автоотобрфж.**: отображение деталей полученных уведомлений на устройстве Gear.
- **Индикатор уведомлений**: отображение на устройстве Gear желтой точки на экране часов для оповещения о непросмотренных уведомлениях.
- **Автопереход**: настройте отображение на мобильном устройстве информации, отображаемой на Gear, при поднятии мобильного устройства.

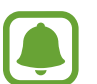

- Эта функция доступна, только если экран Gear включен.
- Некоторые мобильные устройства не поддерживают эту функцию.
- Для просмотра сведений при заблокированном экране нужно сначала разблокировать мобильное устройство.

# **Приложения**

Настройка экрана приложений устройства Gear. Вы можете выбирать нужные приложения и изменять порядок их расположения.

Запустите приложение **Samsung Gear** на мобильном устройстве и выберите пункт **НАСТРОЙКИ** → **Приложения**.

#### **Удаление приложений**

Коснитесь значка • → **Удалить**, а затем коснитесь значка → рядом с приложениями, которые нужно удалить с устройства Gear.

#### **Изменение порядка расположения приложений**

Коснитесь значка • → Изменить порядок, а затем коснитесь значка • рядом с приложением и перетащите его вверх или вниз в другое место.

### **Отправка содержимого на Gear**

Передача аудиофайлов и файлов изображений, сохраненных на мобильном устройстве, на устройство Gear.

Запустите приложение **Samsung Gear** на мобильном устройстве и выберите пункт **НАСТРОЙКИ** → **Отпр. содержимое на Gear**.

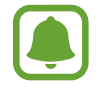

Если на устройстве Gear недостаточно свободного места, файлы, которые не установлены в качестве избранных, будут удалены, начиная с самых ранних и до самых последних.

**Выбор композиций**: выбор аудиофайлов и их отправка вручную с мобильного устройства на устройство Gear.

- **Автосинхронизация**: автоматическая синхронизация аудиофайлов с устройством Gear во время его зарядки.
- **Выбор фотографий**: выбор изображений и их отправка вручную с мобильного устройства на устройство Gear.
- **Автосинхронизация**: автоматическая синхронизация изображений с устройством Gear во время его зарядки.
- **Альбомы для синхронизации**: выбор папки с изображениями, которую требуется синхронизировать с устройством Gear.

# **Отправка экстренных запросов**

Отправка сообщений с просьбой о помощи троекратным нажатием клавиши «Главный экран» на Gear. Можно также настроить устройство на автоматический вызов контакта из списка экстренных. Запустите приложение **Samsung Gear** на мобильном устройстве, выберите пункт **НАСТРОЙКИ** → **Отправка экстренных запросов**, а затем коснитесь переключателя, чтобы включить соответствующую функцию. Дополнительные сведения см. в разделе [Экстренные сообщения](#page-40-0).

# **Найти мой Gear**

Если вы потеряете устройство Gear или забудете, куда его положили, его функциями можно будет управлять удаленно.

Запустите приложение **Samsung Gear** на мобильном устройстве и выберите пункт **НАСТРОЙКИ** → **Найти мой Gear**.

- **Блокировка активации**: автоматическое отображение запроса на ввод данных об учетной записи Samsung на устройстве Gear после сброса его настроек. Благодаря этой функции сторонние лица не смогут повторно активировать ваше устройство, если оно будет утеряно или украдено.
- **Дистанционное управление**:
	- **Найти Gear**: просмотр местоположения Gear.
	- **Заблокировать Gear**: удаленная блокировка Gear для предотвращения несанкционированного доступа к нему. Эту функцию можно включить после того, как будет разорвано подключение Bluetooth, установленное между устройством Gear и мобильным устройством, при активном удаленном соединении.
	- **Сброс Gear**: удаленное удаление всей личной информации, хранящейся на Gear. После сброса информацию нельзя будет восстановить; также станет недоступна функция поиска устройства Gear.

# **Подключение Gear**

Изменение настроек беспроводного подключения устройства Gear.

Запустите приложение **Samsung Gear** на мобильном устройстве, выберите пункт **НАСТРОЙКИ** → **Подключение Gear**, а затем коснитесь переключателя, чтобы включить соответствующую функцию.

- **Удаленное подключение**: настройка удаленного подключения устройства Gear к мобильному устройству, если подключение между этими устройствами невозможно установить по Bluetooth.
- **Синхрон. профилей Wi-Fi**: автоматическая синхронизация списка сохраненных сетей Wi-Fi с устройством Gear.

# **Быстрые сообщения**

Редактируйте или добавляйте текстовые шаблоны для ответа на сообщения.

- 1 Запустите приложение **Samsung Gear** на мобильном устройстве и выберите пункт **НАСТРОЙКИ** → **Быстрые сообщения**.
- 2 Выберите пункт **Быстрые ответы** или **Сообщения при отклон. вызовов**.
- $3$  Выберите шаблон, который нужно отредактировать.

Чтобы создать дополнительные шаблоны, коснитесь значка ...

4 Измените шаблон и выберите пункт **СОХРАНИТЬ**.

### **Отправка через социальные сети**

Делитесь результатами тренировок в приложении S Health со своими друзьями через социальные сети.

Запустите приложение **Samsung Gear** на мобильном устройстве и выберите пункт **НАСТРОЙКИ** → **Отправка через социальные сети**. Выберите службу социальной сети и выполните вход в нее.

После включения функции обмена в приложении S Health на устройстве Gear или мобильном устройстве информация о тренировках будет публиковаться в выбранной социальной сети.

# **S Health**

Просматривайте данные, сохраненные в приложении S Health.

Запустите приложение **Samsung Gear** на мобильном устройстве и выберите пункт **НАСТРОЙКИ** → **S Health**.

# **Samsung GALAXY Apps**

Приобретайте и загружайте приложения, предназначенные специально для устройства Gear.

Запустите приложение **Samsung Gear** на мобильном устройстве и выберите пункт **НАСТРОЙКИ** → **Samsung GALAXY Apps**.

Найдите в категориях и выберите приложение для загрузки.

# **Свед. о Gear**

Просматривайте состояние устройства Gear, создавайте резервные копии данных или восстанавливайте данные, а также обновляйте программное обеспечение Gear.

Запустите приложение **Samsung Gear** на мобильном устройстве и выберите пункт **НАСТРОЙКИ** → **Свед. о Gear**.

**Аккумулятор:** просмотр сведений о доступном заряде аккумулятора и оставшемся времени работы устройства Gear.

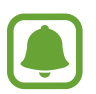

Оставшееся время использования устройства указывает на время, оставшееся до полной разрядки аккумулятора. Оно зависит от настроек устройства и условий, в которых оно используется.

• **Память**: просмотр сведений об использованной и доступной памяти. Чтобы удалить ненужные файлы, выберите пункт **ОЧИСТИТЬ**.

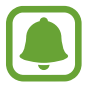

Фактический объем доступной внутренней памяти меньше заявленного, поскольку часть памяти зарезервирована под операционную систему и предустановленные приложения. Доступный объем может измениться после обновления устройства.

- **ОЗУ**: просмотр сведений об использованной и доступной памяти ОЗУ. Чтобы ускорить работу устройства Gear за счет уменьшения объема используемой памяти ОЗУ, отметьте приложения из списка приложений и выберите пункт **ОЧИСТИТЬ**.
- **Обновить ПО Gear**: обновление ПО устройства Gear до последней версии.
- **Архивация и восстановление**: резервное копирование данных устройства Gear с помощью приложения Samsung Gear или восстановление данных из архивной копии.
- **Юридическая информация**: просмотр правовой информации касательно устройства Gear.
- **Неизвестные источники**: разрешение на установку приложений из неизвестных источников на Gear.
- **Учетная запись Samsung**: просмотр информации об учетной записи Samsung.
- **Имя устройства**: изменение имени устройства Gear.

#### **Резервное копирование и восстановление данных**

Сохраняйте данные настроек и других приложений устройства Gear, чтобы иметь возможность их восстановления в дальнейшем.

Чтобы создать резервную копию данных, запустите приложение **Samsung Gear** на мобильном устройстве и выберите пункт **НАСТРОЙКИ** → **Свед. о Gear** → **Архивация и восстановление** → **Архивировать данные**. Данные будут сохранены в облачном хранилище Samsung Cloud.

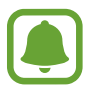

- Резервная копия музыки и изображений, сохраненных на устройстве Gear, не создается.
- Данные приложения S Health будут автоматически сохраняться в приложении S Health на подключенном мобильном устройстве.

Чтобы восстановить данные, запустите приложение Samsung Gear на мобильном устройстве и выберите пункт **НАСТРОЙКИ** → **Свед. о Gear** → **Архивация и восстановление** → **Восстановить данные**. Данные будут восстановлены из самой последней резервной копии.

# **О приложении Samsung Gear**

Просмотр информации о версии приложения Samsung Gear.

Запустите приложение **Samsung Gear** на мобильном устройстве и выберите пункт **НАСТРОЙКИ** → **О приложении Samsung Gear**.

# **Приложение**

# **Устранение неполадок**

Перед обращением в сервисный центр Samsung попробуйте приведенные ниже способы устранения неполадок. Некоторые неполадки могут не возникать на вашем устройстве Gear.

### **Устройство Gear не включается**

Устройство Gear не включится, если аккумулятор полностью разряжен. Зарядите аккумулятор перед включением устройства Gear.

# **На дисплее устройства Gear отображаются сообщения с ошибками сети или сервиса**

- В некоторых местах сигнал сети настолько слабый, что использование сетевых функций устройства становится невозможным. Перейдите в место, где сигнал более стабилен. Во время перемещения могут появляться сообщения об ошибке.
- Для использования некоторых функций требуется активировать их. За дополнительной информацией обратитесь к поставщику услуг.

### **Сенсорный экран медленно или неправильно реагирует на касания**

- При установке защитной пленки или дополнительных аксессуаров на сенсорный экран он может работать некорректно.
- Сенсорный экран может работать неправильно в следующих ситуациях: на вас надеты перчатки, вы касаетесь экрана грязными руками, острыми предметами или кончиками пальцев.
- Повышенная влажность и попадание жидкости могут стать причиной неправильной работы сенсорного экрана.
- Выключите и снова включите устройство Gear, чтобы устранить временные неисправности ПО.
- Убедитесь, что на устройстве Gear установлена последняя версия ПО.
- Если сенсорный экран поцарапан или поврежден, обратитесь в сервисный центр Samsung.

#### **Устройство Gear «зависает», или возникают критические ошибки**

Попробуйте выполнить действия, указанные ниже. Если неполадка не устранена, обратитесь в сервисный центр Samsung.

#### **Перезагрузка устройства**

Если устройство Gear «зависает», необходимо закрыть все приложения или выключить устройство и снова включить его.

#### **Принудительная перезагрузка**

Если устройство Gear не реагирует на выполняемые действия, для его перезагрузки нажмите и удерживайте клавишу «Главный экран» (клавишу питания) в течение более 7 секунд.

#### **Сброс устройства**

Если способы выше не помогли устранить проблему, выполните сброс настроек устройства.

На экране приложений коснитесь значка (**Настройки**) → **Сведения о Gear** → **Сброс Gear**. Перед сбросом настроек устройства рекомендуется создать резервную копию всех важных данных, хранящихся в памяти устройства Gear.

### **Другое устройство Bluetooth не может обнаружить ваше устройство Gear**

- Убедитесь, что на устройстве Gear включена беспроводная связь Bluetooth.
- Перезагрузите ваше устройство Gear и повторите попытку.
- Убедитесь, что ваш Gear и другое Bluetooth-устройство находятся в пределах зоны действия Bluetooth (10 м). Расстояние может различаться в зависимости от среды использования устройств.

Если это не поможет устранить проблему, обратитесь в сервисный центр Samsung.

### **Подключение Bluetooth не установлено, или устройство Gear и мобильное устройство отключены**

- Убедитесь, что функция Bluetooth включена на обоих устройствах.
- Убедитесь в отсутствии препятствий между устройствами, например стен и электроприборов.
- Убедитесь, что на мобильном устройстве установлена последняя версия приложения Samsung Gear.
- Убедитесь, что ваш Gear и другое Bluetooth-устройство находятся в пределах зоны действия Bluetooth (10 м). Расстояние может различаться в зависимости от среды использования устройств.
- Перезагрузите оба устройства и снова запустите на мобильном устройстве приложение Samsung Gear.

#### **Невозможно выполнить или принять вызов**

- Убедитесь, что ваше устройство Gear подключено к мобильному устройству.
- Убедитесь, что мобильное устройство подключено к правильной мобильной сети.
- Проверьте, не включена ли функция запрета вызова для исходящего номера телефона на мобильном устройстве.
- Проверьте, не включена ли функция запрета вызова для входящего номера телефона на мобильном устройстве.

#### **Собеседники не слышат меня во время разговора**

- Проверьте, не закрыты ли отверстия встроенного микрофона какими-либо посторонними предметами.
- Поднесите микрофон ближе ко рту.

#### **Во время вызова звучит эхо**

Отрегулируйте громкость или перейдите в другое место.

#### **Часто пропадает сигнал сети или подключение к Интернету, либо качество звука становится низким**

- Убедитесь, что область антенны устройства Gear не закрыта посторонними объектами.
- В некоторых местах сигнал сети настолько слабый, что использование сетевых функций устройства становится невозможным. Проблемы с подключением могут возникать из-за базовой станции поставщика услуг. Перейдите в место, где сигнал более стабилен.
- При использовании устройства Gear во время движения службы беспроводной сети могут отключаться из-за проблем в сети поставщика услуг.

#### **Значок аккумулятора пуст**

Аккумулятор разряжен. Зарядите аккумулятор.

### **Аккумулятор не заряжается (при использовании одобренных зарядных устройств Samsung)**

- Убедитесь, что устройство Gear правильно подключено к беспроводной док-станции для зарядки, а беспроводную док-станцию для зарядки — к зарядному устройству.
- Обратитесь в сервисный центр Samsung для замены аккумулятора.

#### **Аккумулятор разряжается быстрее, чем обычно**

- Эффективный заряд аккумулятора устройства Gear может снижаться при слишком низкой или высокой температуре окружающей среды.
- При использовании некоторых приложений расход заряда аккумулятора увеличивается.
- Аккумулятор является расходным материалом, и его эффективный заряд будет со временем снижаться.

# **Устройство Gear нагревается**

При долговременном использовании приложений, потребляющих большое количество электроэнергии, устройство Gear может нагреваться. Это нормальное явление, не влияющее на производительность и срок службы устройства Gear.

Если устройство перегревается или нагревается, не используйте его в течение некоторого времени. Если устройство не остывает на протяжении длительного времени, обратитесь в сервисный центр Samsung.

### **Устройство Gear не может определить мое текущее местонахождение**

Устройство Gear использует информацию о местоположении мобильного устройства. В некоторых местах, например в помещении, на пути сигнала GPS могут возникать помехи. На мобильном устройстве используйте сеть Wi-Fi для определения вашего местонахождения.

### **Хранившиеся на устройстве Gear данные утеряны**

С помощью приложения Samsung Gear регулярно делайте резервные копии всех важных данных, хранящихся в памяти устройства Gear. В противном случае восстановить потерянные или поврежденные данные будет невозможно. Компания Samsung не несет ответственности за потерю данных, хранящихся в памяти устройства Gear.

#### **Вокруг внешней части корпуса устройства Gear есть небольшой люфт**

- Этот люфт неизбежно появляется при производстве корпуса и может приводить к небольшой вибрации или движению частей устройства.
- Со временем из-за трения между частями люфт может увеличиться.

#### **Авторские права**

© Samsung Electronics, 2016.

Данное руководство защищено международными законами об авторских правах.

Запрещается воспроизводить, распространять, переводить или передавать какие-либо части данного руководства в любой форме и любым способом, электронным или механическим, включая фотокопирование, запись и хранение в любой системе хранения и поиска информации, без предварительного письменного разрешения компании Samsung Electronics.

#### **Товарные знаки**

- SAMSUNG и логотип SAMSUNG являются зарегистрированными товарными знаками компании Samsung Electronics.
- $\,\cdot\,\,$  Bluetooth $^\circledR$  является зарегистрированным товарным знаком Bluetooth SIG, Inc. во всем мире.
- Wi-Fi®, Wi-Fi Protected Setup™, Wi-Fi Direct™, Wi-Fi CERTIFIED™ и логотип Wi-Fi являются зарегистрированными товарными знаками компании Wi-Fi Alliance.
- Остальные авторские права и товарные знаки являются собственностью их владельцев.